#### **Oracle® Database**

Database Security Assessment Tool User Guide

Release 2.2.2

F21286-07

July 2021

## About the Oracle Database Security Assessment Tool

The Oracle Database Security Assessment Tool (Oracle DBSAT) analyzes database configurations, users, their entitlements, security policies and identifies where sensitive data resides to uncover security risks and improve the security posture of Oracle Databases within your organization.

## Benefits of Using Oracle Database Security Assessment Tool

Using Oracle DBSAT, you can:

- Quickly and easily assess the current security status and identify sensitive data within the Oracle Database.
- Reduce risk exposure using proven Oracle Database Security best practices, CIS benchmark recommendations and STIG rules.
- Leverage security findings to accelerate compliance with EU GDPR and other regulations.
- Improve the security posture of your Oracle Databases and promote security best practices.

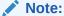

DBSAT is a lightweight utility that will not impair system performance in a measurable way.

You can use Oracle DBSAT report findings to:

- Fix immediate short-term risks
- Implement a comprehensive security strategy

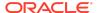

- Support your regulatory compliance program
- Promote security best practices

## Oracle Database Security Assessment Tool Components

The Oracle DBSAT consists of the following components:

#### Collector:

The **Collector** executes SQL queries and runs operating system commands to collect data from the system to be assessed. It does this primarily by querying database dictionary views. The collected data is written to a JSON file that is used by the DBSAT Reporter in the analysis phase.

#### Reporter:

The **Reporter** analyzes the collected data and generates the Oracle Database Security Assessment Report in HTML, Excel, JSON, and Text formats. The Reporter can run on any machine: PC, laptop, or server. You are not limited to running the Reporter on the database server or the same machine as the Collector.

#### Discoverer:

The **Discoverer** executes SQL queries and collects data from the system to be assessed, based on the settings specified in the configuration files. It does this primarily by querying database dictionary views. The collected data is then used to generate the Oracle Database Sensitive Data Assessment Report in HTML and CSV formats. The Discoverer can run on any machine: PC, laptop, or server. You are not limited to running the Discoverer on the database server or the same machine as the Collector or Reporter.

The following figure shows the components, sources, and reports of the Oracle Database Security Assessment Tool.

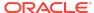

Figure Oracle DBSAT Components, Sources, and Reports

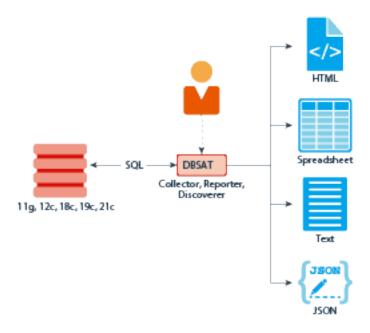

For more information about the Collector, Reporter, and Discoverer, see Using the Collector and Reporter.

## Prerequisites

The following sections outline the prerequisites for the Oracle Database Security Assessment Tool:

## **Supported Operating Systems**

The database configuration collection queries run on most supported Oracle Database platforms. However, currently the OS data collection will be skipped on Windows platforms.

Oracle DBSAT runs on:

- Solaris x64 and Solaris SPARC64
- Linux x86-64
- Windows x64
- HP-UX IA (64-bit)
- IBM AIX (64-bit) & Linux on zSeries (64-bit)

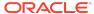

## Supported Database Versions

You can run the Oracle DBSAT on Oracle Database 11.2.0.4 and later releases on onpremises or in the Cloud, on Oracle Database Standard Edition 2 and Oracle Database Enterprise Edition. Oracle DBSAT can also be run against Autonomous Databases (Shared and Dedicated) and Oracle Cloud DBCS (DBSystems EE/HP/EP). Some findings will do different checks and provide targeted remarks for these databases.

#### Note:

Oracle Database Standard Edition 2 is available starting with Oracle Database 12c Release 1 (12.1.0.2). For 12.1.0.1, Oracle Database Standard Edition One and Oracle Database Standard Edition are available.

Ref: https://docs.oracle.com/database/121/DBLIC/editions.htm#DBLIC109

### **Security Requirements**

Oracle DBSAT output files are sensitive because they may reveal weaknesses in the security posture of your database. To prevent unauthorized access to these files, you must implement the following security guidelines:

- Ensure that the directories holding these files are secured with the appropriate permissions.
- Delete the files securely after you implement the recommendations they contain.
- Share them with others in their (by default) encrypted form.
- Grant user permissions to the Oracle DBSAT user on a short-term basis and revoke these when no longer necessary.

For more information about Oracle DBSAT user privileges, see Collector Prerequisites.

#### Caution:

This tool is intended to assist you in identifying potential sensitive data and vulnerabilities in your system. Further, the output generated by this tool may include potentially sensitive system configuration data and information that could be used by a skilled attacker to penetrate your system. You are solely responsible for ensuring that the output of this tool, including any generated reports, is handled in accordance with your company's policies.

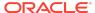

### Oracle Database Security Assessment Tool Prerequisites

DBSAT requires bash shell to be installed on Unix / Linux systems.

### Zip and UnZip

Oracle DBSAT uses Zip and Unzip to compress or decompress the generated files. Oracle DBSAT searches for Zip and Unzip utilities in the default locations shown below. In order to use other Zip and Unzip utilities, update the following lines in the relevant script.

Windows (dbsat.bat script):

```
SET ZIP_CMD=%ORACLE_HOME%\bin\zip.exe
SET UNZIP_CMD=%ORACLE_HOME%\bin\unzip.exe
```

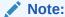

The Unzip utility is not included in Oracle Database 12.2 and higher. Ensure that you have installed a utility such as WinZip or WinRar, and add the path to the utility in the SET UNZIP\_CMD parameter.

All other platforms (dbsat script):

ZIP=/usr/bin/zip
UNZIP=/usr/bin/unzip
DBZIP=\${ORACLE\_HOME}/bin/zip

The following are the prerequisites for the components of the Oracle Database Security Assessment Tool:

### **Collector Prerequisites**

In order to collect complete data, the Oracle DBSAT Collector must be run on the server that contains the database, because it executes some operating system commands to collect process and file system information that cannot be obtained from the database. In addition, the Oracle DBSAT Collector must be run as an OS user with read permissions on files and directories under <code>ORACLE\_HOME</code> in order to collect and process file system data using OS commands.

The Oracle DBSAT Collector collects most of its data by querying database views. It must connect to the database as a user with sufficient privileges to select from these views. Grant the DBSAT user the following privileges:

- CREATE SESSION
- READ or SELECT on SYS.REGISTRY\$HISTORY

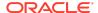

- Role SELECT\_CATALOG\_ROLE
- Role DV\_SECANALYST (if Database Vault is enabled or if Database Vault Operations Control is enabled)
- Role AUDIT\_VIEWER (12c and later)
- Role CAPTURE\_ADMIN (12c and later)
- READ OR SELECT ON SYS.DBA USERS WITH DEFPWD (11q and later)

#### Note:

If you plan to run only the Collector component, you can assign only the following privileges:

- CREATE SESSION
- Role SELECT\_CATALOG\_ROLE

In order to successfully collect Database Vault information in a Database Vault protected environment, you must connect as a non-SYS user with the DV\_SECANALYST role.

### Reporter Prerequisites

The Reporter is a platform-independent Python program and requires Python 2.6 or later to run.

### **Discoverer Prerequisites**

The Discoverer is a Java program and requires the Java Runtime Environment (JRE) 1.8 (jdk8-u172) or later to run.

The Discoverer collects metadata from database dictionary views and matches them against the patterns specified to discover sensitive data. The Discoverer must connect to the database as a user with sufficient privileges to select from these views. For more information about DBSAT user privileges, see Collector Prerequisites.

#### Note:

The Discoverer relies on table statistics to get row counts. In order to get accurate row count results, <code>DBMS\_STATS</code> should be executed by the Database Administrator before the DBSAT user runs the Discoverer.

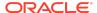

## Installing the Oracle Database Security Assessment Tool

To install the Oracle DBSAT:

- 1. Log in to the database server.
- Create the dbsat directory:

```
mkdir -p /home/oracle/dbsat
```

3. Download or copy the dbsat.zip file to the database server, and unzip the file.

```
unzip dbsat.zip -d /home/oracle/dbsat Where -d refers to the directory path.
```

These commands are for Linux / Unix. If the installation takes place on Windows, you will use similar commands for Windows.

The Oracle DBSAT is installed on the database server.

You can run the Collector, Reporter, and Discoverer from the /home/oracle/dbsat directory.

You can also add this directory to your PATH and skip the step of going to the directory every time you want to run the tool.

## Using the Collector and Reporter

You can generate the Oracle Database Security Assessment Report and the Oracle Database Sensitive Data Assessment Report with the Collector, Reporter, and Discoverer components.

## Oracle Database Security Assessment Report

The Collector and Reporter components are used to generate the Oracle Database Security Assessment Report.

The following figure shows the components and architecture of the Collector and Reporter.

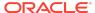

Figure Collector and Reporter Components and Architecture

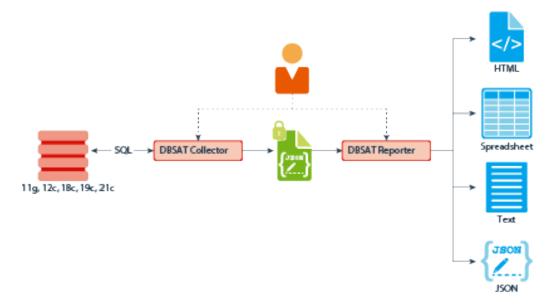

## Running the Collector

The Collector queries the database to collect data that will be analyzed by the Reporter.

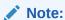

The Collector connects to the database. Ensure that the target database and listener are running before running the Collector.

To run the Collector, do the following:

**1.** Specify the arguments to run the Collector:

```
$ dbsat collect <database_connect_string> <output_file>
```

The dbsat collect command has the following options and arguments:

database\_connect\_string

Specifies the connection string to connect to the database.

Example: system@ORCL

output\_file

Specifies the location and file name for the Database Security Assessment report. Do not add an extension.

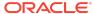

Example: /home/oracle/dbsat/output\_ORCL

#### 2. Run the Collector.

\$ ./dbsat collect system@ORCL output\_ORCL

#### The following output is displayed:

```
Connecting to the target Oracle database...
SQL*Plus: Release 19.0.0.0.0 - Production on Mon Apr 26 11:25:02
2021
Version 19.8.0.0.0
Copyright (c) 1982, 2021, Oracle. All rights reserved.
Connected to:
Oracle Database 19c Enterprise Edition Release 19.0.0.0.0 -
Production
Version 19.8.0.0.0
Setup complete.
SQL queries complete.
Warning: Exit status 256 from OS rule: dbcs_status
OS commands complete.
Disconnected from Oracle Database 19c Enterprise Edition Release
19.0.0.0.0 - Production
Version 19.8.0.0.0
DBSAT Collector completed successfully.
Calling /u01/app/oracle/product/version/db_1/bin/zip to encrypt
output_ORCL.json...
Enter password:
Verify password:
  adding: output_ORCL.json (deflated 88%)
zip completed successfully.
```

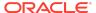

#### Note:

If you do not want to encrypt the file invoke the  ${\tt dbsat}$  collect script with the  ${\tt -n}$  option. This is not recommended.

Running the Collector in the root container in a multitenant container database collects data specific to the root container and not from its pluggable databases. If you need to access specific pluggable databases, you must run the Collector for these pluggable databases separately.

DBSAT can display warnings informing that some checks were skipped. These can be safely ignored as the execution proceeds. Some reasons to skip checks include wrong permissions, missing .ora files, not applicable to that target type, and more. For details, please refer to My Oracle Support

### Running the Reporter

The Reporter analyzes the data collected by the Collector and makes recommendations to improve the security of the database.

You can invoke the Reporter with dbsat report.

To run the Reporter, do the following:

1. Check that Python version is 2.6 or later is installed.

```
$ python -V
```

A similar output is displayed:

```
Python 2.7.11rc1
```

2. Specify the arguments to run the Reporter.

```
$ dbsat report [-a] [-n] [-g] [-x <section>] <input_file>
```

Where the argument <code>input\_file</code> stands for the full or relative path to the data file <code>db04</code> produced by the Oracle DBSAT Collector. If this file was encrypted during data collection, you will need to supply the encryption password when prompted by the Reporter.

The Reporter supports the following command-line options:

• -a

Runs the reports for all the database accounts.

-n

Specifies no encryption for output.

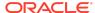

Note:

For security reasons, this is not recommended.

• -0

Shows all grants including common grants in a pluggable database.

-X

Excludes a section from the report.

Valid sections are:

- USER: User Accounts
- PRIV : Privileges and Roles
- AUTH: Authorization Control
- CRYPT : Encryption
- ACCESS : Fine-Grained Access Control
- AUDIT : Auditing
- CONF: Database Configuration
- NET: Network Configuration
- OS : Operating System

To exclude multiple sections use a comma-separated list, for example:

```
-x USER,PRIV
```

Or:

-x USER -x PRIV

Omitting this option will include all sections of the report.

The same path name is used to generate the report files produced by the Reporter in HTML, Excel, JSON, and Text formats with the appropriate file extensions.

3. Run the Reporter.

```
$ ./dbsat report output_ORCL
```

#### The following output appears:

```
Archive: output_ORCL.zip
[output_ORCL.zip] output_ORCL.json password:
   inflating: output_ORCL.json
DBSAT Reporter ran successfully.
Calling /usr/bin/zip to encrypt the generated reports...
Enter password:
   verify password:
    zip warning: output_ORCL_report.zip not found or empty adding: output_ORCL_report.txt (deflated 82%)
```

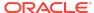

```
adding: output_ORCL_report.html (deflated 86%)
adding: output_ORCL_report.xlsx (deflated 3%)
adding: output_ORCL_report.json (deflated 85%)
zip completed successfully.
```

4. Specify a password to encrypt the output report .zip file.

The .zip file is created.

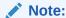

The .zip file is used for Reporter and Discoverer output. To avoid confusion, it is recommended that you use the same password while creating both outputs.

5. Extract the contents of the .zip file to access the Oracle Database Security Assessment Report. When prompted, enter the password to decrypt the .zip file specified in Step 4.

The contents of the .zip file are extracted.

6. Use the appropriate tools to read the recommendations from the report files.

Example: Use vi on Linux to read the .txt files.

Example: Use a browser to display the .html files.

### **Oracle Database Security Assessment Report**

The Collector and Reporter components are used to generate the Oracle Database Security Assessment (DBSAT) Report in HTML, Excel, JSON, and Text formats.

The HTML report provides detailed results of the assessment in a format that is easy to navigate. The Excel format provides a high-level summary of each finding without the detailed output included in the HTML report. It also allows you to add columns for your tracking and prioritization purposes. A report in text format makes it convenient to copy portions of the output for other usages. Finally, a JSON document containing the report contents is provided for easier filtering, comparison, aggregation, and integration with other tools.

## Oracle Database Security Assessment Report — Summary

The Oracle Database Security Assessment Report — Summary section contains the following information:

| Section                   | Description                                                                                                    |
|---------------------------|----------------------------------------------------------------------------------------------------|
| Assessment<br>Time & Date | Displays the date on which the data was collected and the date on which the final Database Security Assessment report was generated. The DBSAT Reporter version is also displayed. |

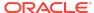

| Section              | Description                                              |
|----------------------|----------------------------------------------------------|
| Database<br>Identity | Displays the details of the database assessed by DBSAT.  |
| Summary              | Displays a high level summary of the resulting analysis. |

The following figure displays an example of the Oracle Database Security Assessment Report — Summary section.

#### Figure Oracle Database Security Assessment Report — Summary

#### **Assessment Date & Time**

| Date of Data Collection            | Date of Report                     | Reporter Version         |
|------------------------------------|------------------------------------|--------------------------|
| Thu Jul 08 2021 20:43:03 UTC+00:00 | Thu Jul 08 2021 20:44:14 UTC+00:00 | 2.2.2 (June 2021) - 6003 |

#### **Database Identity**

| Name | Container (Type:ID) | Platform         | Database Role | Log Mode     | Created                            |
|------|---------------------|------------------|---------------|--------------|------------------------------------|
| CDB1 | PDB1 (PDB:3)        | Linux x86 64-bit | PRIMARY       | NOARCHIVELOG | Wed Oct 30 2019 15:41:51 UTC+00:00 |

#### **Summary**

| Section                       | Pass | Evaluate | Advisory | Low<br>Risk | Medium<br>Risk | High<br>Risk | Total<br>Findings |
|-------------------------------|------|----------|----------|-------------|----------------|--------------|-------------------|
| Basic Information             | 0    | 0        | 0        | 0           | 0              | 1            | 1                 |
| <u>User Accounts</u>          | 4    | 1        | 0        | 3           | 4              | 0            | 12                |
| Privileges and Roles          | 4    | 17       | 1        | 0           | 0              | 0            | 22                |
| <b>Authorization Control</b>  | 0    | 0        | 2        | 0           | 0              | 0            | 2                 |
| Fine-Grained Access Control   | 0    | 2        | 3        | 0           | 0              | 0            | 5                 |
| Auditing                      | 0    | 10       | 2        | 0           | 0              | 0            | 12                |
| Encryption                    | 0    | 3        | 0        | 0           | 0              | 0            | 3                 |
| <b>Database Configuration</b> | 6    | 3        | 0        | 2           | 1              | 1            | 13                |
| Network Configuration         | 0    | 0        | 1        | 1           | 1              | 0            | 3                 |
| Operating System              | 3    | 1        | 0        | 0           | 1              | 0            | 5                 |
| Total                         | 17   | 37       | 9        | 6           | 7              | 2            | 78                |

The Summary section is followed by the Basic Information section.

## Oracle Database Security Assessment Report — Basic Information

The Oracle Database Security Assessment Report — Basic Information section contains the following information:

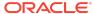

| Section              | Finding<br>ID  | Description                                                                                                    |
|----------------------|----------------|----------------------------------------------------------------------------------------------------|
| Databas<br>e Version | -              | Displays the version of the database assessed by the Collector and Reporter.                                                                                                    |
| Security<br>Features | -              | Displays the security features and indicates if they are in use.                                                                                                    |
| Patch<br>Check       | INFO.PAT<br>CH | Displays information about the patches installed.  It is vital to keep the database software up-to-date with security fixes as they are released. Oracle issues comprehensive patches in the form of Release Updates, Patch Set Updates, and Bundle Patches on a regular quarterly schedule. These updates should be applied as soon as they are available. |

The following figure displays an example of the Oracle Database Security Assessment Report — Basic Information section.

Figure Oracle Database Security Assessment Report — Basic Information

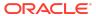

## **Basic Information**

### **Database Version**

Oracle Database 19c Enterprise Edition Release 19.0.0.0.0 - Production

Security options used: Database Vault, Label Security

## **Security Features Utilized**

| Feature                               | Currently Used |
|---------------------------------------|----------------|
| USER AUTHENTICATION                   |                |
| Password Authentication               | Yes            |
| Global Authentication                 | No             |
| External Authentication               | No             |
| AUTHORIZATION CONTROL                 |                |
| Database Vault                        | Yes            |
| Privilege Analysis                    | No             |
| ENCRYPTION                            |                |
| Tablespace Encryption                 | No             |
| Column Encryption                     | No             |
| Network Encryption                    | No             |
| AUDITING                              |                |
| Unified Audit                         | Yes            |
| Fine Grained Audit                    | No             |
| Traditional Audit                     | N/A            |
| FINE-GRAINED ACCESS CONTROL           |                |
| Virtual Private Database              | No             |
| Real Application Security             | No             |
| Label Security                        | Yes            |
| Data Redaction                        | No             |
| Transparent Sensitive Data Protection | No             |

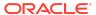

The Basic Information section is followed by the User Accounts section.

## Oracle Database Security Assessment Report — User Accounts

The Oracle Database Security Assessment Report — User Accounts section displays the following information:

| Name                                           | Finding<br>ID     | Description                                                                                                    |
|------------------------------------------------|-------------------|----------------------------------------------------------------------------------------------------|
| User Accounts                                  | -                 | <ul> <li>Displays the user accounts and the following information about each account:</li> <li>User Name — Displays the name of the user.</li> <li>Status — Displays whether the account is Open, Locked, or Expired.</li> <li>Profile — Displays the profile type.</li> <li>Tablespace — Displays the tablespace used by the account.</li> <li>Oracle Defined — Displays whether the user account is oracle maintained or not.</li> <li>Authorization Type — Displays the type of authorization used.</li> </ul> |
| User Schemas in SYSTEM or<br>SYSAUX Tablespace | USER.TB<br>LSPACE |                                                                                                    |
| Sample Schemas                                 | USER.SA<br>MPLE   | '                                                                                                    |

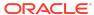

| Name                     | Finding<br>ID     | Description                                                                                                    |
|--------------------------|-------------------|----------------------------------------------------------------------------------------------------|
| Inactive Users           | USER.IN<br>ACTIVE | Displays information about the user accounts that are not in use and also accounts that are not configured to be locked when inactive.                                                                                                    |
|                          |                   | If a user account is no longer in use, it increases the attack surface of the system unnecessarily while providing no corresponding benefit. Furthermore, unauthorized use is less likely to be noticed when no one is regularly using the account. Accounts that have been unused for more than 30 days should be investigated to determine whether they should remain active. A solution is to set INACTIVE_ACCOUNT_TIME in the profiles assigned to users. |
| Case-Sensitive Passwords | USER.CA<br>SE     | Displays whether case-sensitive passwords are enabled.                                                                                                    |
|                          |                   | Case-sensitive passwords are recommended because including both upper and lower-case letters greatly increases the set of possible passwords that must be searched by an attacker who is attempting to guess a password by exhaustive search. Setting SEC_CASE_SENSITIVE_LOGON to TRUE ensures that the database distinguishes between upper and lower-case letters in passwords.                                                                             |

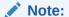

In 21c USER.CASE isn't expected to be shown as SEC\_CASE\_S ENSITIVE\_L OGON is desupported

Users with Expired Passwords

**PIRED** 

USER.EX Displays information about the user accounts with expired passwords.

> Password expiration is used to ensure that users change their passwords on a regular basis. If a user's password has been expired for more than 30 days, it indicates that the user has not logged in for at least that long. Accounts that have been unused for an extended period of time should be investigated to determine whether they should remain active.

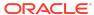

| Name                                     | Finding<br>ID     | Description                                                                                                    |
|------------------------------------------|-------------------|----------------------------------------------------------------------------------------------------|
| Users with Default Passwords             | USER.DE<br>FPWD   | Displays information about the user accounts with default passwords.                                                                                                    |
|                                          |                   | Default account passwords for predefined Oracle accounts are well known. Active accounts with default passwords provide a trivial means of entry for attackers, but well-known passwords should be changed for locked accounts as well.                                                                                                    |
| Users with Gradual Password Rollover     | USER.GR<br>P      | Displays information about the Gradual Password Rollover.                                                                                                    |
|                                          |                   | Gradual Password Rollover allows administrators to change database passwords for applications without having to schedule downtime. Prior to the advent of the gradual password rollover feature, the database administrator needed to take the application down while the database password was being rotated. This was because the password update required changes on both the database and the application side. With gradual database password rollover, the application can continue to use the older password until the new password is configured in the application. To accomplish this, the database administrator can associate a profile having a non-zero limit for the PASSWORD_ROLLOVER_TIME password profile parameter with an application schema. This allows the database password of the application user to be altered while allowing the older password to remain valid for the time specified by the PASSWORD_ROLLOVER_TIME limit. Try to limit the use of this feature to application schemas that need to undergo password maintenance and keep the rollover period to the minimum. |
| Minimum Client Authentication<br>Version | USER.AU<br>THVERS | Displays information about the user accounts that do not have minimum client version specified in the ALLOWED_LOGON_VERSION_SERVER parameter in the sqlnet.ora file.                                                                                                    |
|                                          |                   | Over time, Oracle releases have added support for increasingly secure versions of the algorithm used for password authentication of user accounts. In order to remain compatible with older client software, the database continues to support previous password versions as well. The sqlnet.ora parameter  ALLOWED_LOGON_VERSION_SERVER determines the minimum password version that the database will accept. For maximum security, this parameter should be set to the highest value supported by the database once all client systems have been upgraded.                                                                                                    |

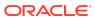

| Name                                        | Finding<br>ID     | Description                                                                                                    |
|---------------------------------------------|-------------------|----------------------------------------------------------------------------------------------------|
| Password Verifiers                          | USER.VE<br>RIFIER | Displays information about the user accounts with obsolete password verifiers.                                                                                                    |
|                                             |                   | For each user account, the database may store multiple verifiers, which are hashes of the user password. Each verifier supports a different version of the password authentication algorithm. Every user account should include a verifier for the latest password version supported by the database so that the user can be authenticated using the latest algorithm supported by the client. When all clients have been updated, the security of user accounts can be improved by removing the obsolete verifiers. HTTP password verifiers are used for XML Database authentication. Use the ALTER USER command to remove these verifiers from user accounts that do not require this access. |
| User Parameters                             | USER.PA<br>RAM    | Displays information about the user account initialization parameters.                                                                                                    |
|                                             |                   | SEC_MAX_FAILED_LOGIN_ATTEMPTS configures the maximum number of failed login attempts in a single session before the connection is closed. This is independent of the user profile parameter FAILED_LOGIN_ATTEMPTS, which controls locking the user account after multiple failed login attempts. RESOURCE_LIMIT should be set to TRUE to enable enforcement of any resource constraints set in user profiles.                                                                                                    |
| User Profiles                               | -                 | Displays information about the user profiles.                                                                                                    |
| Users with Unlimited Password Lifetime      | USER.NO<br>EXPIRE | Displays information about user profile password expiration enforcement.                                                                                                    |
|                                             |                   | Password expiration is used to ensure that users change their passwords on a regular basis. It also provides a mechanism to automatically disable temporary accounts. Passwords that never expire may remain unchanged for an extended period of time. When passwords do not have to be changed regularly, users are also more likely to use the same passwords for multiple accounts.                                                                                                    |
| Account Locking after Failed Login Attempts | USER.NO<br>LOCK   | Displays information about user profile failed login attempt enforcement.                                                                                                    |
|                                             |                   | Attackers sometimes attempt to guess a user's password by simply trying all possibilities from a set of common passwords. To defend against this attack, it is advisable to use the FAILED_LOGIN_ATTEMPTS and PASSWORD_LOCK_TIME profile resources to lock user accounts for a specified time when there are multiple failed login attempts without a successful login.                                                                                                    |

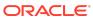

| Name                                     | Finding<br>ID     | Description                                                                                                    |
|------------------------------------------|-------------------|----------------------------------------------------------------------------------------------------|
| Password Verification Functions          | USER.PA<br>SSWD   | Displays information about profiles with and without a password complexity verification function. Users not subject to password complexity verification are also displayed.                                                                                                    |
|                                          |                   | Password verification functions are used to ensure that user passwords meet minimum requirements for complexity, which may include factors such as length, use of numbers or punctuation characters, difference from previous passwords, etc. Oracle supplies several predefined functions, or a custom PL/SQL function can be used. Every user profile should include a password verification function. |
| Users with Unlimited Concurrent Sessions | USER.SE<br>SSIONS | Displays all users that have a Profile Resource<br>Limit for SESSIONS_PER_USER set to UNLIMITED.<br>With SESSIONS_PER_USER = UNLIMITED users<br>can have any number of concurrent sessions.                                                                                                    |

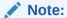

Predefined Oracle accounts which are schema-only or locked are not included in this report. To include all user accounts, run the report with the -a option.

The following figure displays an example of the Oracle Database Security Assessment Report — User Accounts section.

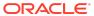

Figure Oracle Database Security Assessment Report — User Accounts

| User | <b>Accoun</b> | ts |
|------|---------------|----|
|      | / ICCV        |    |

| User Name      | Status | Profile | Tablespace | Oracle Defined | Auth Type |
|----------------|--------|---------|------------|----------------|-----------|
| ADDM           | OPEN   | DEFAULT | SYSAUX     | No             | PASSWORD  |
| ANONYMOUS_USER | OPEN   | DEFAULT | SYSTEM     | No             | PASSWORD  |
| C##DVA         | OPEN   | DEFAULT | SYSTEM     | No             | PASSWORD  |
| C##DVO         | OPEN   | DEFAULT | SYSTEM     | No             | PASSWORE  |
| EAP            | OPEN   | DEFAULT | SYSTEM     | No             | PASSWORE  |
| HR             | OPEN   | DEFAULT | SYSTEM     | Yes            | PASSWORE  |
| JIM            | OPEN   | DEFAULT | SYSTEM     | No             | PASSWORE  |
| OE             | OPEN   | DEFAULT | SYSTEM     | Yes            | PASSWORE  |
| PDB_ADMIN      | OPEN   | DEFAULT | SYSTEM     | No             | PASSWORE  |
| SCOTT          | OPEN   | DEFAULT | SYSTEM     | Yes            | PASSWORE  |
| SYS            | OPEN   | DEFAULT | SYSTEM     | Yes            | PASSWORE  |
| SYSTEM         | OPEN   | DEFAULT | SYSTEM     | Yes            | PASSWORE  |
| TEST           | OPEN   | DEFAULT | SYSTEM     | No             | PASSWORE  |
| TOM            | OPEN   | DEFAULT | SYSTEM     | No             | PASSWORE  |
| VAULT_USER     | OPEN   | DEFAULT | SYSTEM     | No             | PASSWORE  |

The User Accounts section is followed by the Privileges and Roles section.

## Oracle Database Security Assessment Report — Privileges and Roles

The Oracle Database Security Assessment Report — Privileges and Roles section displays the following information:

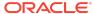

| Name                                        | Finding<br>ID | Description                                                                                                    |
|---------------------------------------------|---------------|----------------------------------------------------------------------------------------------------|
| System Privilege Grants                     | PRIV.SYS      | Displays the system privileges granted to users.                                                                                                    |
|                                             | TEM           | System privileges provide the ability to access data or perform administrative operations for the entire database. Consistent with the principle of least privilege, these privileges should be granted sparingly. System privileges should be granted with admin option only when the recipient needs the ability to grant the privilege to others.                                         |
|                                             |               | -g option reports all grants including common grants in a PDB. The report displays (*) for privileges being granted with admin option, (D) for privileges being granted directly, and (C) for privileges being granted commonly.                                                                                                    |
| All Roles                                   |               | Displays all roles granted to users.                                                                                                    |
|                                             | ES            | Roles are a convenient way to manage groups of related privileges, especially when the privileges are required for a particular task or job function. Beware of broadly defined roles, which may confer more privileges than an individual recipient requires. Roles should be granted with admin option only when the recipient needs the ability to modify the role or grant it to others. |
| Code Based Access PR                        | PRIV.CBA      | Displays all program units granted CBAC roles.                                                                                                    |
| Control                                     | С             | Code Based Access Control(CBAC) can be used to grant additional privileges on program units. CBAC allows you to attach database roles to a PL/SQL function, procedure, or package. These database roles are enabled at run time, enabling the program unit to execute with the required privileges in the calling user's environment.                                                        |
| Account Management Privileges               | PRIV.AC<br>CT | Displays account management privileges granted to users.                                                                                                    |
|                                             |               | User management privileges (ALTER USER, CREATE USER, DROP USER) can be used to create and modify other user accounts, including changing passwords. This power can be abused to gain access to another user's account, which may have greater privileges.                                                                                                    |
| Role and Privilege<br>Management Privileges | PRIV.MG<br>MT | Displays privilege management privileges granted to users.                                                                                                    |
|                                             |               | Users with privilege management privileges (ALTER ANY ROLE, CREATE ROLE, DROP ANY ROLE, GRANT ANY OBJECT PRIVILEGE, GRANT ANY PRIVILEGE, GRANT ANY ROLE) can change the set of privileges granted to themselves and other users. This ability should be granted sparingly, since it can be used to circumvent many security controls in the database.                                        |

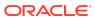

| Name                                  | Finding<br>ID    | Description                                                                                                    |
|---------------------------------------|------------------|----------------------------------------------------------------------------------------------------|
| Database Management<br>Privileges     | PRIV.DB<br>MGMT  | Displays database management privileges granted to users.                                                                                                    |
|                                       |                  | Database management privileges (ALTER DATABASE, ALTER SYSTEM, CREATE ANY LIBRARY, CREATE LIBRARY) can be used to change the operation of the database and potentially bypass security protections. This ability should be granted only to trusted administrators.                                                                                                    |
| Audit Management<br>Package           | PRIV.AU<br>DMGMT | Displays audit management tool access granted to users.                                                                                                    |
|                                       |                  | The DBMS_AUDIT_MGMT package allow for execution of Audit management tools. Access should be strictly limited and granted only to users with a legitimate need for this functionality.                                                                                                    |
| Audit Management<br>Privileges        | PRIV.AU<br>DIT   | Displays audit management privileges granted to users. Audit management privileges (AUDIT ANY, AUDIT SYSTEM) can be used to change the audit policies for the database. This ability should be granted sparingly, since it may be used to hide malicious activity.                                                                                                    |
| Broad Data Access                     | PRIV.DAT         | Displays data access privileges granted to users.                                                                                                    |
| Privileges                            | A                | Users with data access privileges (ALTER ANY TABLE, ALTER ANY TRIGGER, CREATE ANY INDEX, CREATE ANY PROCEDURE, CREATE ANY TRIGGER, DELETE ANY TABLE, INSERT ANY TABLE, READ ANY TABLE, SELECT ANY DICTIONARY, SELECT ANY TABLE, UPDATE ANY TABLE) have very broad access to data stored in any schema. Most administrative tasks do not require access to the data itself, so these privileges should be granted rarely even to administrators. In addition to minimizing grants of these privileges, consider the use of Database Vault realms to limit the use of these privileges to access sensitive data. |
| Access Control Exemption Privileges   | PRIV.EXE<br>MPT  | Displays access control exemption privileges that are enforced.                                                                                                    |
|                                       |                  | Users with exemption privileges (EXEMPT ACCESS POLICY, EXEMPT REDACTION POLICY) can bypass the row and column access control policies enforced by Virtual Private Database and Data Redaction. Most administrative tasks do not require access to the data itself, so these privileges should be granted rarely even to administrators.                                                                                                    |
| Access to Password<br>Verifier Tables | PRIV.PAS<br>SWD  | Displays access to password verifier tables granted to users.                                                                                                    |
|                                       |                  | Users with these privileges can access objects that contain user password verifiers. The verifiers can be used in offline attacks to discover user passwords.                                                                                                    |

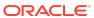

| Name                                   | Finding<br>ID    | Description                                                                                                    |
|----------------------------------------|------------------|----------------------------------------------------------------------------------------------------|
| Write Access to<br>Restricted Objects  | PRIV.OBJ         | Displays access to restricted objects granted to users.  Users with these privileges can directly modify objects in the SYS, DVSYS, AUDSYS or LBACSYS schemas.  Manipulating these system objects may allow security protections to be circumvented or otherwise interfere with normal operation of the database. Object permissions granted to PUBLIC must be restricted for objects in the SYS, DVSYS, AUDSYS or LBACSYS schemas.                                                                                                    |
| Access to Audit Objects                | PRIV.AU<br>DOBJ  | Displays access to audit objects granted to users.  Users with these privileges can directly access and modify objects containing audit information. Access to these objects may allow a malicious user deduce privilege settings for other users and to manipulate the audit information by replacing or deleting audit records.                                                                                                    |
| User Impersonation<br>Privilege        | PRIV.USE<br>R    | Displays the user accounts that have been granted rights to impersonate other users.  The BECOME USER privilege and these PL/SQL packages (DBMS_AQADM_SYS, DBMS_AQADM_SYSCALLS, DBMS_IJOB, DBMS_PRVTAQIM, DBMS_REPCAT_SQL_UTL DBMS_SCHEDULER, DBMS_STREAMS_ADM_UTL, DBMS_STREAMS_RPC, DBMS_SYS_SQL, INITJVMAUX, LTADM, WWV_DBMS_SQL, WWV_EXECUTE_IMMEDIATE) allow for execution of SQL code or external jobs using the identity of a different user. Access should be strictly limited and granted only to users with a legitimate need for this functionality. |
| Data Exfiltration                      | PRIV.EXF<br>IL   | Displays the user accounts that have been granted rights to access or copy any data from a client or server. These PL/SQL packages (DBMS_BACKUP_RESTORE, UTL_DBWS, UTL_ORAMTS) can send data from the database using the network or file system. Access should be granted only to users with a legitimate need for this functionality.                                                                                                    |
| System Privileges<br>Granted to PUBLIC | PRIV.SYS<br>PUB  | Displays the system privileges granted to PUBLIC.  Privileges granted to PUBLIC are available to all users.  This generally should include few, if any, system privileges since these will not be needed by ordinary users who are not administrators.                                                                                                    |
| Roles Granted to<br>PUBLIC             | PRIV.ROL<br>EPUB | Displays the roles granted to PUBLIC.  Roles granted to PUBLIC are available to all users. Most roles contain privileges that are not appropriate for all users.                                                                                                    |
| Column Privileges<br>Granted to PUBLIC | PRIV.COL<br>PUB  | Displays the column access privileges granted to PUBLIC.  Privileges granted to PUBLIC are available to all users.  This should include column privileges only for data that is intended to be accessible to everyone.                                                                                                    |

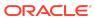

| Name                                         | Finding<br>ID     | Description                                                                                                    |
|----------------------------------------------|-------------------|----------------------------------------------------------------------------------------------------|
| Users with DBA Role                          | PRIV.DBA          | Displays the user accounts that have been granted the DBA or PDB_DBA role.                                                                                                    |
|                                              |                   | The DBA role is very powerful and can be used to bypass many security protections. It should be granted to only a small number of trusted administrators. Furthermore, each trusted user should have an individual account for accountability reasons. As with any powerful role, avoid granting the DBA role with admin option unless absolutely necessary.                                                                                                    |
| Users with Powerful Roles                    | PRIV.BIG<br>ROLES | Displays the user accounts that have been granted roles with maximum data access privileges.                                                                                                    |
|                                              |                   | Like the DBA role, these roles (AQ_ADMINISTRATOR_ROLE, EM_EXPRESS_ALL, EXP_FULL_DATABASE, IMP_FULL_DATABASE, SELECT_CATALOG_ROLE, EXECUTE_CATALOG_ROLE, DELETE_CATALOG_ROLE, OEM_MONITOR) contain powerful privileges that can be used to bypass security protections. They should be granted only to a small number of trusted administrators.                                                                                                    |
| Java Permissions                             | PRIV.JAV<br>A     | Displays the user accounts that have been granted privileges to execute Java classes within the database.                                                                                                    |
|                                              |                   | Java permission grants control the ability of database users to execute Java classes within the database server. A database user executing Java code must have both Java security permissions and database privileges to access resources within the database. These resources include database resources, such as tables and PL/SQL packages, operating system resources, such as files and sockets, Oracle JVM classes, and user-loaded classes. Make sure that these permissions are limited to the minimum required by each user.                                           |
| Users with Administrative<br>Privileges SYS* | PRIV.AD<br>MIN    | Displays the administrative privileges granted to user accounts.                                                                                                    |
| Privileges                                   |                   | Administrative privileges allow a user to perform maintenance operations, including some that may occur while the database is not open. The SYSDBA privilege allows the user to run as SYS and perform virtually all privileged operations. Starting with Oracle Database 12.1, less powerful administrative privileges were introduced to allow users to perform common administrative tasks with less than full SYSDBA privileges. To achieve the benefit of this separation of duty, each of these administrative privileges should be granted to at least one user account. |

The following figure displays an example of the Oracle Database Security Assessment Report — Privileges and Roles section.

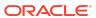

#### Figure Oracle Database Security Assessment Report — Privileges and Roles

#### **All System Privileges**

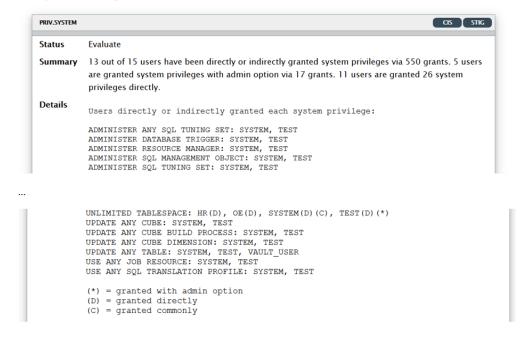

The Privileges and Roles section is followed by the Authorization Control section.

## Oracle Database Security Assessment Report — Authorization Control

The Oracle Database Security Assessment Report — Authorization Control section displays the following information:

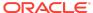

| Name                      | Finding<br>ID | Description                                                                                                    |
|---------------------------|---------------|----------------------------------------------------------------------------------------------------|
| Database AUTH.DV<br>Vault |               | Displays whether Oracle Database Vault is enabled and details existing protected objects, realms, command rules, and users granted Database Vault specific roles.                                                                                                    |
|                           |               | Database Vault provides for configurable policies to control the actions of database accounts with elevated privileges such as those accounts used by administrative users, applications and utilities. Attacks (originating from external as well as internal sources) leverage privileged account credentials to access sensitive information. Database Vault realms prevent unauthorized access to sensitive data objects, even by user accounts with system privileges. Database Vault Command rules limit the accidental or malicious execution of SQL commands. You can use Database Vault to enforce separation of duties to prevent a single all powerful user. Also it provides trusted paths to further restrict access to sensitive data using system factors such as IP address, program name, time of day and user name. Database Vault operations control can be used to restrict common users from accessing pluggable database (PDB) local data in autonomous, regular Cloud, or on-premises environments. |
| Privilege<br>Analysis     | AUTH.PR<br>IV | Displays Privilege Analysis policies and users with privileges to start the capture proces.                                                                                                    |
|                           |               | Privilege Analysis records the privileges used during a real or simulated workload. After collecting data about the privileges that are actually used, this information can be used to revoke privilege grants that are no longer needed or to create roles with only the privileges that are used by the user or role. This helps implement Least Privilege Model and minimizes risk from intentional or accidental abuse of privileges.                                                                                                    |

The following figure displays an example of the Oracle Database Security Assessment Report — Authorization Control section.

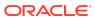

#### Figure Oracle Database Security Assessment Report — Authorization Control

#### **Authorization Control**

#### **Database Vault**

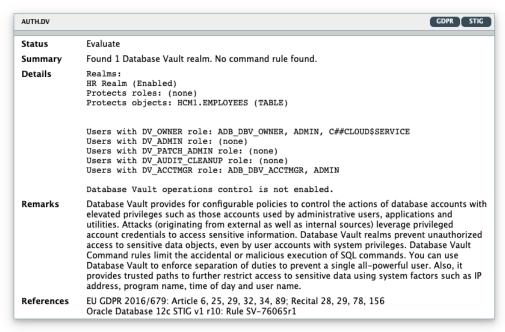

#### Privilege Analysis

| AUTH.PRIV |                                                                                                    |
|-----------|----------------------------------------------------------------------------------------------------|
| Status    | Advisory                                                                                                    |
| Summary   | No Privilege Analysis policies found.                                                                                                    |
| Details   | Users who can start the privilege analysis capture process: ADMIN, DATASAFE, DS\$ADMIN                                                                                                    |
| Remarks   | Privilege Analysis records the privileges used during a real or simulated workload. After collecting data about the privileges that are actually used, this information can be leveraged to revoke or audit the use of privilege grants that are no longer used or to create roles with only the privileges that are used by the user or role. This helps implement the Least Privilege Model and minimize the risk from intentional or accidental abuse of privileges. |

The Authorization Control section is followed by the Fine-Grained Access Control section.

## Oracle Database Security Assessment Report — Fine-Grained Access Control

The Oracle Database Security Assessment Report — Fine-Grained Access Control section displays the following information:

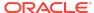

| Name                                     | Finding ID        | Description                                                                                                    |
|------------------------------------------|-------------------|----------------------------------------------------------------------------------------------------|
| Data Redaction                           | ACCESS.R<br>EDACT | Displays information on Data Redaction policies, exempted users, and execute grants on the DBMS_REDACT package.                                                                                                    |
|                                          |                   | Data Redaction automatically masks sensitive data found in the results of a database query.                                                                                                    |
| Virtual Private<br>Database              | ACCESS.V<br>PD    | Displays information on Virtual Private Database policies, exempted users, and execute grants on the DBMS_RLS package.                                                                                                    |
|                                          |                   | VPD allows for fine-grained control over the rows and columns of a table are visible to a SQL statement.                                                                                                    |
| Real Application<br>Security             | ACCESS.R<br>AS    | Displays information on Real Application Security policies, exempted users, and users granted ADMIN_SEC_POLICY and APPLY_SEC_POLICY.                                                                                                    |
|                                          |                   | Real Application Security (RAS) is a more modern, advanced version of Virtual Private Database and provides fine-grained control over the rows and columns of a table that are visible to a SQL statement.                                                                 |
| Label Security                           | ACCESS.O          | Displays whether Oracle Label Security is enabled.                                                                                                    |
|                                          | LS                | Oracle Label Security provides the ability to tag data with<br>a data label or a data classification. Access to sensitive<br>data is controlled by comparing the data label with the<br>requesting user's label or security clearance.                                     |
| Transparent Sensitive<br>Data Protection | ACCESS.T<br>SDP   | Displays information on Transparent Sensitive Data policies and the users that can manage it.                                                                                                    |
|                                          |                   | TSDP was introduced in Oracle Database 12.1, and allows a data type to be associated with each column that contains sensitive data. TSDP can then apply various data security features to all instances of a particular type so that protection is uniform and consistent. |

The following figure displays an example of the OracleDatabase Security Assessment Report — Fine-Grained Access Control section.

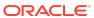

## Figure Oracle Database Security Assessment Report — Fine-Grained Access Control

#### **Data Redaction**

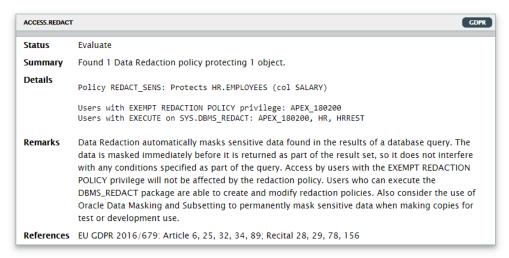

#### Virtual Private Database

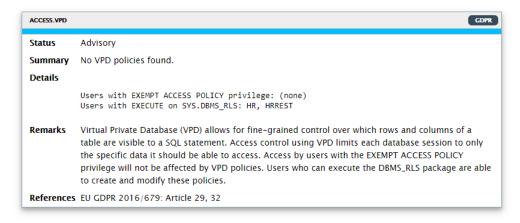

The Fine-Grained Access Control section is followed by the Auditing section.

## Oracle Database Security Assessment Report — Auditing

The Oracle Database Security Assessment Report — Auditing section displays the following information:

| Name          | Finding ID        | Description                                                                                                    |
|---------------|-------------------|----------------------------------------------------------------------------------------------------|
| Audit Records | AUDIT.REC<br>ORDS | Displays information about audit trails.  Auditing is an essential component for securing any system.  The audit trail allows for monitoring the activities of highly |
|               | privileged users. |                                                                                                    |

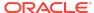

| Name                          | Finding ID         | Description                                                                                                    |
|-------------------------------|--------------------|----------------------------------------------------------------------------------------------------|
| Audit SQL<br>Statements       | AUDIT.STM<br>T     | Displays information about SQL statements audited by enabled audit policies.                                                                                                    |
| Audit Object<br>Actions       | AUDIT.OBJ          | Displays information about the object access audited by enabled audit policies.                                                                                                    |
| Audit System<br>Privileges    | AUDIT.PRI<br>V     | Displays information about the privileges audited by enabled audit policies.                                                                                                    |
| Audit<br>Administrative       | AUDIT.ADM<br>IN    | Displays whether the actions of the SYS user are audited by enabled audit policies.                                                                                                    |
| (SYS*) Users                  |                    | It is important to audit administrative actions performed by the SYS user. Traditional audit policies do not apply to SYS, so the AUDIT_SYS_OPERATIONS parameter must be set to record SYS actions to a separate audit trail.                                                                                                    |
| Audit Privilege<br>Management | AUDIT.PRI<br>VMGMT | Displays whether the actions related to privilege management are audited by enabled audit policies.                                                                                                    |
|                               |                    | Granting additional privileges to users or roles potentially affects most security protections and should be audited. Each action or privilege listed should be included in at least one enabled audit policy.                                                                                                    |
| Audit Account<br>Management   | AUDIT.ACC<br>TMGMT | Displays whether the actions related to account management are audited by enabled audit policies.                                                                                                    |
| Activities                    |                    | Creation of new user accounts or modification of existing accounts can be used to gain access to the privileges of those accounts and should be audited. Each action or privilege listed should be included in at least one enabled audit policy.                                                                                                    |
| Database<br>Management Audit  | AUDIT.DBM<br>GMT   | Displays whether the actions related to database management are audited by enabled audit policies.                                                                                                    |
|                               |                    | Actions that affect the management of database features should always be audited. Each action or privilege listed should be included in at least one enabled audit policy.                                                                                                    |
| Audit Powerful<br>Privileges  | AUDIT.PRI<br>VUSE  | Displays whether the use of powerful system privileges are audited by enabled audit policies.                                                                                                    |
|                               |                    | The use of powerful system privileges should always be audited. Each privilege listed should be included in at least one enabled audit policy.                                                                                                    |
| Audit User Logon /<br>Logoff  | AUDIT.CON<br>N     | Displays whether Database connections are audited by enabled audit policies.                                                                                                    |
|                               |                    | Successful user connections to the database should be audited to assist with future forensic analysis. Unsuccessful connection attempts can provide early warning of an attacker's attempt to gain access to the database.                                                                                                    |
| Fine Grained Audit            | AUDIT.FGA          | Displays whether fine grained audit policies are enabled. Fine Grained Audit policies can record highly specific activity, such as access to particular table columns or access that occurs under specified conditions. This is a useful way to monitor unexpected data access while avoiding unnecessary audit records that correspond to normal activity. |

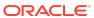

| Name          | Finding ID | Description                                                                                                    |
|---------------|------------|----------------------------------------------------------------------------------------------------|
| Unified Audit | AUDIT.UNI  | Displays whether unified audit policies are enabled.                                                                                                    |
| Policies      | FIED       | Unified Audit, available in Oracle Database 12.1 and later releases, combines multiple audit trails into a single unified view. It also introduces new syntax for specifying effective audit policies. |

#### Note:

The details of the audit findings can vary depending on whether the database has unified audit or traditional audit in place. Starting in Oracle Database 12.2, the best practice is to use Unified Audit.

The following figure displays an example of the Oracle Database Security Assessment Report — Auditing section.

#### Figure Oracle Database Security Assessment Report — Auditing

#### **Auditing**

#### **Audit Records**

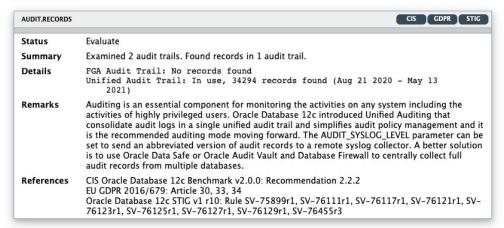

#### **Unified Audit Policies**

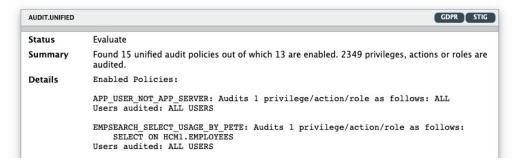

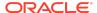

The Auditing section is followed by the Encryption section.

# Oracle Database Security Assessment Report — Encryption

The Oracle Database Security Assessment Report — Encryption section displays the following information:

| Name                           | Finding<br>ID    | Description                                                                                                    |
|--------------------------------|------------------|----------------------------------------------------------------------------------------------------|
| Transparent Data<br>Encryption | CRYPT.T<br>DE    | Displays whether column or tablespace encryption is in use. Also, shows encrypted and unencrypted tablespaces along with the number of days since the master encryption key was last rotated.                                                                                                    |
|                                |                  | Encryption of sensitive data is a requirement in most regulated environments. Transparent Data Encryption automatically encrypts data as it is stored and decrypts it upon retrieval. This protects sensitive data from attacks that bypass the database and read data files directly.                                                                                                    |
| Encryption Key                 | CRYPT.           | Displays wallet information.                                                                                                    |
| Wallet                         | WALLET           | Wallets are encrypted files used to store encryption keys, passwords, and other sensitive data. Wallet files should not be stored in the same directory with database data files, to avoid accidentally creating backups that include both encrypted data files and the wallet containing the master key protecting those files. For maximum separation of keys and data, consider storing encryption keys in Oracle Key Vault instead of wallet files.                                                                                                    |
| FIPS Mode for TDE and          | CRYPT.D<br>BFIPS | Displays information whether TDE and DBMS_CRYPTYO run in a FIPS-compliant mode.                                                                                                    |
| DBMS_CRYPTO                    |                  | Federal Information Processing Standard (140-2) is a U.S. government security standard that specifies security requirements. It is used to approve cryptographic modules. Setting parameter DBFIPS_140 = TRUE enables Transparent Data Encryption (TDE) and DBMS_CRYPTO PL/SQL package program units to run in a FIPS-compliant mode. FIPS mode is mostly used by departments and agencies of the United States federal government looking to meet FIPS and/or STIG compliance. Be aware that this setting and thus using the underlying FIPS-certified library incurs a slight amount of overhead when the library is first loaded. This is due to the verification of the library signature and the execution of the self-test. |

The following figure displays an example of the Oracle Database Security Assessment Report — Encryption section.

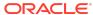

#### Figure Oracle Database Security Assessment Report — Encryption

#### **Encryption**

#### **Transparent Data Encryption**

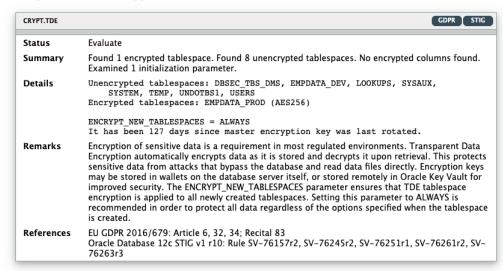

#### **Encryption Key Wallet**

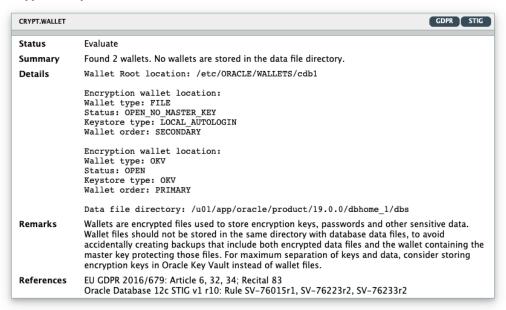

The Encryption section is followed by the Database Configuration section.

## Oracle Database Security Assessment Report — Database Configuration

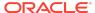

The Oracle Database Security Assessment Report — Database Configuration section displays the following information:

| Name                                   | Finding<br>ID    | Description                                                                                                    |
|----------------------------------------|------------------|----------------------------------------------------------------------------------------------------|
| Initialization Parameters for Security | -                | Displays security related Database initialization parameters and their values.                                                                                                    |
| Access to Dictionary<br>Objects        | CONF.SY<br>SOBJ  | Displays whether access to dictionary objects is properly limited.                                                                                                    |
|                                        |                  | When O7_DICTIONARY_ACCESSIBILITY is set to FALSE, tables owned by SYS are not affected by the ANY TABLE system privileges. This parameter should always be set to FALSE because tables owned by SYS control the overall state of the database and should not be subject to manipulation by users with ANY TABLE privileges.                                                              |
| Inference of Table Data                | CONF.INF<br>ER   | Displays whether data inference attacks are properly blocked.                                                                                                    |
|                                        |                  | When SQL92_SECURITY is set to TRUE, UPDATE and DELETE statements that refer to a column in their WHERE clauses will succeed only when the user has the privilege to SELECT from the same column. This parameter should be set to TRUE so that this requirement is enforced in order to prevent users from inferring the value of a column which they do not have the privilege to view.  |
| Access to Password File                | CONF.PW<br>DFILE | Displays whether the password file is configured correctly. The REMOTE_LOGIN_PASSWORDFILE set to EXCLUSIVE allows the password file to contain distinct entries for each administrative user allowing them to be individually audited and tracked for their actions. It also allows passwords to be updated using the ALTER USER command.                                                |
| Database link global names             | CONF.GL<br>BLNM  | Displays whether database link names are different from or the same as database names.  The GLOBAL_NAMES parameter is used to set the requirement for database link names to be the same name as the remote database whose connection they define. By using the same name for both, ambiguity is avoided and unauthorized or unintended connections to remote databases are less likely. |

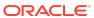

| Name                      | Finding<br>ID    | Description                                                                                                    |
|---------------------------|------------------|----------------------------------------------------------------------------------------------------|
| Network<br>Communications | CONF.NE<br>TCOM  | Displays information about initialization parameters that determine the database server response to malformed packets. Also, includes details on usage of a remote listener and if database server version information is hidden from unauthenticated client requests.                                                                                                    |
|                           |                  | REMOTE_LISTENER allows a network listener running on another system to be used. This parameter should normally be unset to ensure that the local listener is used. The SEC_PROTOCOL_ERROR parameters control the database server's response when it receives malformed network packets from a client. Because these malformed packets may indicate an attempted attack by a malicious client, the parameters should be set to log the incident and terminate the connection. |
|                           |                  | SEC_RETURN_SERVER_RELEASE_BANNER should be set to FALSE to limit the information that is returned to an unauthenticated client, which could be used to help determine the server's vulnerability to a remote attack.                                                                                                    |
| External Authorization    | CONF.EX<br>TAUTH | Displays whether the Oracle Database roles are defined<br>and managed by the database itself or by the host<br>operating system (for local and remote authorization).                                                                                                    |
|                           |                  | The OS_ROLES parameter determines whether roles granted to users are controlled by GRANT statements in the database or by the database server's operating system. REMOTE_OS_AUTHENT and REMOTE_OS_ROLES allow the client operating system to set the database user and roles. All of these parameters should be set to FALSE so that the authorizations of database users are managed by the database itself.                                                                |
| Trace Files               | CONF.TR<br>ACE   | Displays information about the initialization parameters for trace files.                                                                                                    |
|                           |                  | The hidden parameter _TRACE_FILES_PUBLIC determines whether trace files generated by the database should be accessible to all OS users. Since these files may contain sensitive information, access should be limited by setting this parameter to FALSE.                                                                                                    |
| Instance Name Check       | CONF.IN<br>STNM  | Displays whether the instance name contains the Database version number.                                                                                                    |
|                           |                  | Instance names should not contain Oracle version numbers. Service names may be discovered by unauthenticated users. If the service name includes version numbers or other database product information, a malicious user may use that information to develop a targeted attack.                                                                                                    |

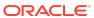

| Name                      | Finding<br>ID    | Description                                                                                                    |
|---------------------------|------------------|----------------------------------------------------------------------------------------------------|
| Triggers                  | CONF.TRI<br>G    | Displays information about logon triggers.  A trigger is code that executes whenever a specific event occurs, such as inserting data in a table or connecting to the database. Disabled triggers are a potential cause for concern because whatever protection or monitoring they may be expected to provide is not active.                                                                                                    |
| Disabled Constraints      | CONF.CO<br>NST   | Displays information about disabled constraints.  Constraints are used to enforce and guarantee specific relationships between data items stored in the database.  Disabled constraints are a potential cause for concern because the conditions they ensure are not enforced.                                                                                                    |
| External Procedures       | CONF.EX<br>TPROC | Displays information about external procedures and services.  External procedures allow code written in other languages to be executed from PL/SQL. Note that modifications to external code cannot be controlled by the database. Be careful to ensure that only trusted code libraries are available to be executed. Although the database can spawn its own process to execute the external procedure, it is advisable to configure a listener service for this purpose so that the external code can run as a less-privileged OS user. The listener configuration should set EXTPROC_DLLS to identify the specific shared library code that can be executed rather than using the default value ANY. |
| Directory Objects         | CONF.DI<br>R     | Displays information about directory objects.  Directory objects allow access to the server's file system from PL/SQL code within the database. Access to files that are used by the database kernel itself should not be permitted, as this may alter the operation of the database and bypass its access controls.                                                                                                    |
| Database Links            | CONF.LIN<br>KS   | Displays information about database links.  Database links allow users to execute SQL statements that access tables in other databases. This allows for both querying and storing data on the remote database. It is advisable to set GLOBAL_NAMES to TRUE in order to ensure that link names match the databases they access.                                                                                                    |
| Network Access<br>Control | CONF.NE<br>TACL  | Displays information about Network Access Control Lists (ACLs).  Network ACLs control the external servers that database users can access using network packages such as UTL_TCP and UTL_HTTP. Specifically, a database user needs the connect privilege to an external network host computer if he or she is connecting using the UTL_TCP, UTL_HTTP, UTL_SMTP, and UTL_MAIL utility packages. To convert between a host name and its IP address using the UTL_INADDR package, the Resolve privilege is required. Make sure that these permissions are limited to the minimum required by each user.                                                                                                    |

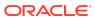

| Name                           | Finding<br>ID   | Description                                                                                                    |
|--------------------------------|-----------------|----------------------------------------------------------------------------------------------------|
| XML Database Access<br>Control | CONF.XM<br>LACL | Displays information about XML Database Access Control Lists (ACLs).                                                                                                    |
|                                |                 | XML ACLs control access to database resources using the XML DB feature. Every resource in the Oracle XML DB Repository hierarchy has an associated ACL. The ACL mechanism specifies a privilege-based access control for resources to principals, which are database users or roles. Whenever a resource is accessed, a security check is performed, and the ACL determines if the requesting user has sufficient privileges to access the resource. Make sure that these privileges are limited to the minimum required by each user. |
| Database Backup                | CONF.BK         | Displays information about Database backup records.                                                                                                    |
|                                | UP              | Database should be backed up regularly to prevent loss of data in the event of a system failure. Oracle Recovery Manager (RMAN) allows performing backup and recovery tasks on your databases. Unencrypted backup data should not be transported on tape or disk to offsite storage for safekeeping. Oracle Secure Backup (OSB) may also be used for tape data protection in a distributed environment.                                                                                                    |

The following figure displays an example of the Oracle Database Security Assessment Report — Database Configuration section.

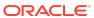

Figure Oracle Database Security Assessment Report — Database Configuration

## **Database Configuration**

### **Initialization Parameters for Security**

| Name                              | Value                            |
|-----------------------------------|----------------------------------|
| ADG_ACCOUNT_INFO_TRACKING         | LOCAL                            |
| AUDIT_FILE_DEST                   | /u01/app/oracle/admin/ORCL/adump |
| AUDIT_SYSLOG_LEVEL                |                                  |
| AUDIT_SYS_OPERATIONS              | TRUE                             |
| AUDIT_TRAIL                       | DB                               |
| COMPATIBLE                        | 19.0.0                           |
| CURSOR_BIND_CAPTURE_DESTINATION   | memory+disk                      |
| DBFIPS_140                        | FALSE                            |
| DISPATCHERS                       | (PROTOCOL=TCP) (SERVICE=ORCLXDB  |
| ENCRYPT_NEW_TABLESPACES           | CLOUD_ONLY                       |
| GLOBAL_NAMES                      | FALSE                            |
| LDAP_DIRECTORY_ACCESS             | NONE                             |
| LDAP_DIRECTORY_SYSAUTH            | no                               |
| O7_DICTIONARY_ACCESSIBILITY       |                                  |
| OS_AUTHENT_PREFIX                 | ops\$                            |
| OS_ROLES                          | FALSE                            |
| OUTBOUND_DBLINK_PROTOCOLS         | ALL                              |
| PDB_LOCKDOWN                      |                                  |
| PDB_OS_CREDENTIAL                 |                                  |
| REMOTE_DEPENDENCIES_MODE          | TIMESTAMP                        |
| REMOTE_LISTENER                   |                                  |
| REMOTE_LOGIN_PASSWORDFILE         | EXCLUSIVE                        |
| REMOTE_OS_AUTHENT                 | FALSE                            |
| REMOTE_OS_ROLES                   | FALSE                            |
| RESOURCE_LIMIT                    | TRUE                             |
| SEC_CASE_SENSITIVE_LOGON          | TRUE                             |
| SEC_MAX_FAILED_LOGIN_ATTEMPTS     | 3                                |
| SEC_PROTOCOL_ERROR_FURTHER_ACTION | (DROP,3)                         |
| SEC_PROTOCOL_ERROR_TRACE_ACTION   | TRACE                            |

The Database Configuration section is followed by the Network Configuration section.

# Oracle Database Security Assessment Report — Network Configuration

The Oracle Database Security Assessment Report — Network Configuration section displays the following information:

| Name                              | Finding<br>ID   | Description                                                                                                    |  |
|-----------------------------------|-----------------|----------------------------------------------------------------------------------------------------|--|
| Network Encryption                | NET.CRY<br>PT   | Displays information about network encryption.  Network encryption protects the confidentiality and integrity of communication between the database server and its clients. Either Native Encryption or TLS should be enabled. For Native Encryption, both ENCRYPTION_SERVER and CRYPTO_CHECKSUM_SERVER should be set to REQUIRED. If TLS is used, TCPS should be specified for all network ports and SSL_CERT_REVOCATION should be set to REQUIRED.                                                                                                    |  |
| Client Nodes                      | NET.CLIE<br>NTS | Displays whether the database accepts connections from a client.  TCP.VALIDNODE_CHECKING should be enabled to control which client nodes can connect to the database server.  Either an allowlist of client nodes allowed to connect (TCP.INVITED_NODES) or a blocklist of nodes that are not allowed (TCP.EXCLUDED_NODES) may be specified.  Configuring both lists is an error; only the invited node list we be used in this case.                                                                                                    |  |
| SQLNET Banners                    | NET.BAN<br>NER  | Displays whether SQLNET connect banner messages are<br>configured. These banner messages are used to warn connecting users<br>that unauthorized access is not permitted and that their<br>activities may be audited.                                                                                                    |  |
| Network Listener<br>Configuration | NET.COS<br>T    | Displays information about network listener configuration.  These parameters are used to limit changes to the network listener configuration.  ADMIN_RESTRICTIONS should be enabled to prevent parameter changes to the running listener. One of the following restrictions on service registration should be implemented:  Prevent changes by disabling DYNAMIC_REGISTRATION  Limit the nodes that can make changes by enabling VALID_NODE_CHECKING_REGISTRATION  Limit the network sources for changes using the COST parameters SECURE_PROTOCOL, SECURE_CONTROL, and SECURE_REGISTER. CONNECTION_RATE determines rate enforced across all the endpoints that are rate limited |  |

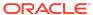

| Name                        | Finding<br>ID     | Description                                                                                                    |
|-----------------------------|-------------------|----------------------------------------------------------------------------------------------------|
| Listener Logging<br>Control | NET.LIST<br>ENLOG | Displays information about network listener logging configuration.                                                                                                    |
|                             |                   | The LOGGING_LISTENER parameter enables logging of listener activity. Log information can be useful for troubleshooting and to provide early warning of attempted attacks. |

The following figure displays an example of the Oracle Database Security Assessment Report — Network Configuration section.

# Figure Oracle Database Security Assessment Report — Network Configuration

#### **Network Configuration**

#### **Network Encryption**

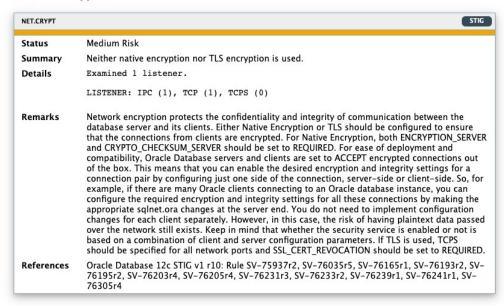

The Network Configuration section is followed by the Operating System section.

# Oracle Database Security Assessment Report — Operating System

The Oracle Database Security Assessment Report — Operating System section displays the following information:

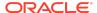

| Name                            | Finding<br>ID | Description                                                                                                    |
|---------------------------------|---------------|----------------------------------------------------------------------------------------------------|
| OS Authentication               | OS.AUTH       | Displays information about operating system group names and users that can exercise administrative privileges.                                                                                                    |
|                                 |               | OS authentication allows operating system users within the specified user group to connect to the database with administrative privileges. This shows the OS group names and users that can exercise each administrative privilege. OS users with administrative privileges should be reviewed to prevent any unauthorized, malicious or unintentional access to the database.                                     |
| Process Monitor<br>Process      | OS.PMO<br>N   | Displays whether Process Monitor (PMON) processes are running under the <code>ORACLE_HOME</code> owner account.                                                                                                    |
|                                 |               | The PMON process monitors user processes and frees resources when they terminate. This process should run with the user ID of the ORACLE_HOME owner.                                                                                                    |
| Agent Processes                 | OS.AGE<br>NT  | Displays whether Agent processes owners overlap with Listener or Process Monitor (PMON) process owners.                                                                                                    |
|                                 |               | Agent processes should run with a user ID separate from<br>the database and listener processes. These processes<br>should run under a user ID separate from the database<br>and listener processes.                                                                                                    |
| Listener Processes              | OS.LIST<br>EN | Displays whether Listener process owners overlap with Agent or Process Monitor (PMON) process owners.                                                                                                    |
|                                 |               | Listener processes accept incoming network connections and connect them to the appropriate database server process. These processes should run with a user ID separate from the database and agent processes. These processes should be administered only through local OS authentication.                                                                                                    |
| File Permissions in ORACLE_HOME | OS.FILE<br>S  | Displays information about file permissions errors in the ORACLE_HOME.                                                                                                    |
|                                 |               | The ORACLE_HOME directory and its subdirectories contain files that are critical to the correct operation of the database, including executable programs, libraries, data files, and configuration files. Operating system file permissions must not allow these files to be modified by users other than the ORACLE_HOME owner and must not allow other users to directly read the contents of Oracle data files. |

### Note:

On Windows, the DBSAT Collector collects data only from SQL queries. Since the data from the operating system commands is missing, the DBSAT Reporter runs a subset of rules on this data. Operating System findings are not available for databases running on Windows platform.

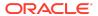

The following figure displays an example of the Oracle Database Security Assessment Report — Operating System section.

#### Figure Oracle Database Security Assessment Report — Operating System

#### **Operating System**

#### **OS Authentication**

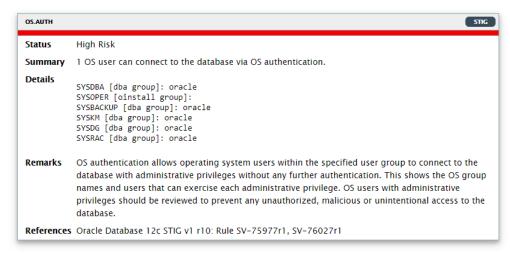

#### **Process Monitor Processes**

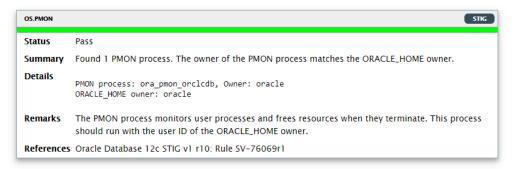

The Operating System section is followed by the Diagnostics section.

# Oracle Database Security Assessment Report — Diagnostics

The Diagnostics section displays the checks which could not be executed.

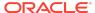

#### Note:

This report provides information and recommendations that may be helpful in securing your Oracle database system. These recommendations reflect best practices for database security and should be part of any strategy for Data Protection by Design and by Default. These practices may help in addressing Articles 25 and 32 of the EU General Data Protection Regulation as well as other data privacy regulations. Technical controls alone are not sufficient for compliance. Passing all findings does not guarantee compliance.

Oracle Database Vault, Oracle Advanced Security, Oracle Label Security, Oracle Data Masking and Subsetting Pack are database licensed options. Oracle Key Vault and Oracle Audit Vault and Database Firewall require separate licensing as well.

The report provides a view on the current status. The results shown are provided for informational purposes only and should not be used as a substitute for a thorough analysis or interpreted to contain any legal or regulatory advice or guidance.

You are solely responsible for your system, and the data and information gathered during the production of this report. You are also solely responsible for the execution of software to produce this report, and for the effect and results of the execution of any mitigating actions identified herein.

Oracle provides this analysis on an "as is" basis without warranty of any kind and Oracle hereby disclaims all warranties and conditions whether express, implied or statutory.

## Using the Discoverer

You can generate the Oracle Database Sensitive Data Assessment Report with the Discoverer component.

# Oracle Database Sensitive Data Assessment Report

The Discoverer component is used to generate the Oracle Database Sensitive Data Assessment Report.

The following figure shows the components and architecture of the Discoverer.

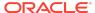

Figure Discoverer Components and Architecture

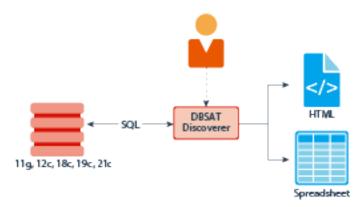

## Using the Discoverer

The Discoverer executes SQL queries and collects data from the system to be assessed, based on the settings specified in the configuration and pattern files.

## Configuring the Discoverer

### Configuring dbsat.config

The settings in the configuration file determine the behavior of the Discoverer.

To configure the Discoverer, do the following:

- 1. Access the directory where Oracle DBSAT is installed.
- Navigate to the Discover/conf directory. Make a copy of the sample\_dbsat.config file and rename the file to match your site—specific requirements. For example, you can rename the file to custom\_dbsat.config.

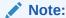

Creating a duplicate file ensures that your custom settings are not overwritten during reinstallation.

3. Open custom\_dbsat.config.

The following are the contents of the configuration file:

```
[Database]
    TNS_ADMIN =
    NET_SERVICE_NAME =
    WALLET_LOCATION =

DB_HOSTNAME = localhost
    DB_PORT = 1521
```

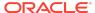

```
DB_SERVICE_NAME =
        SSL_ENABLED = FALSE
        SSL_TRUSTSTORE =
        SSL_TRUSTSTORE_TYPE =
        SSL_KEYSTORE =
        SSL_KEYSTORE_TYPE =
        SSL_DN =
        SSL_VERSION =
        SSL_CIPHER_SUITES =
[Discovery Parameters]
        sensitive_pattern_files = sensitive_en.ini
        schema_scope = ALL
       minrows = 1
       exclusion_list_file =
[Sensitive Categories]
       Identification Info - National IDs = High Risk
        Identification Info - Personal IDs = High Risk
        Identification Info - Public IDs = High Risk
       Biographic Info - Address = High Risk
       Biographic Info - Family Data = High Risk
       Biographic Info - Extended PII = High Risk
       Biographic Info - Restricted Data = High Risk
       IT Info - User Data = High Risk
        IT Info - Device Data = Medium Risk
       Financial Info - Card Data = High Risk
       Financial Info - Bank Data = High Risk
       Health Info - Insurance Data = High Risk
       Health Info - Provider Data = Medium Risk
       Health Info - Medical Data = Medium Risk
       Job Info - Employee Data = High Risk
       Job Info - Org Data = Low Risk
       Job Info - Compensation Data = High Risk
       Academic Info - Student Data = High Risk
       Academic Info - Institution Data = Medium Risk
       Academic Info - Performance Data = Low Risk
```

#### Note:

Keep the [Database], [Discovery Parameters], and [Sensitive Categories] entries for the sections. If you remove these lines, the execution of the tool will issue an error.

- Configure the settings. For more information about the configuration settings, see Configuration Settings.
- 5. Save and close the configuration file.

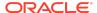

## Configuration Settings

| Section    | Key              | Value                                                                           | Description                                                                                                    |
|------------|------------------|---------------------------------------------------------------------------------|----------------------------------------------------------------------------------------------------|
| [Database] | TNS_ADMIN        | <pre><network location="" name="" service=""></network></pre>                   | Location from where<br>network service<br>names needs to be<br>read                                                                       |
| -          | NET_SERVICE_NAME | <pre><net_service_name></net_service_name></pre>                                | Network Service name to be used to make connection                                                                                        |
| -          | WALLET_LOCATION  | <ssl wallet<br="">location&gt;   <seps<br>wallet location&gt;</seps<br></ssl>   | Location of wallets for<br>secured connections<br>via SSL or SEPS<br>(Secure External<br>Password Store)                                  |
| -          | DB_HOSTNAME      | <hostname>  <br/><ip_address></ip_address></hostname>                           | Hostname or IP<br>Address of the target<br>database server                                                                                |
| -          | DB_PORT          | <pre><portnumber> The default is 1521.</portnumber></pre>                       | Listener port number for the target database. If a port number is not specified, the default port 1521 is used.                           |
| -          | DB_SERVICE_NAME  | <pre><service_name></service_name></pre>                                        | Service name for the target database                                                                                                    |
| -          | SSL_ENABLED      | TRUE   FALSE The default is FALSE.                                              | Specifies if SSL is enabled or disabled when connecting to the Database Server. This is an optional argument.  It is recommended          |
|            |                  |                                                                                 | that the SSL_ENABLED value is set to TRUE. Retain the default FALSE value if you do not require an SSL connection to the Database Server. |
|            |                  |                                                                                 | If SSL_ENABLED = TRUE, then SSL_TRUSTSTORE is mandatory.                                                                                  |
| -          | SSL_TRUSTSTORE   | <pre><absolute filename="" path="" the="" to="" truststore=""></absolute></pre> | Specifies the absolute path to the TrustStore, and the TrustStore file name.                                                              |
|            |                  | Example: /opt/<br>oracle/wallets/<br>truststore.jks                             | Mandatory if SSL_ENABLED = TRUE.                                                                                                    |

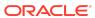

| Section | Key                  | Value                                                                             | Description                                                                      |
|---------|----------------------|-----------------------------------------------------------------------------------|----------------------------------------------------------------------------------|
| -       | SSL_TRUSTSTORE_TY PE | PKCS12   JKS  <br>SSO                                                             | Specifies the type of TrustStore.                                                |
|         |                      |                                                                                   | Use PKCS12 if the Truststore is a Wallet.                                        |
|         |                      |                                                                                   | Use JKS if the Truststore is a Java KeyStore.                                    |
|         |                      |                                                                                   | Use SSO if the<br>Truststore is an auto-<br>login SSO Wallet.                    |
| -       | SSL_KEYSTORE         | <absolute path="" to<br="">the KeyStore/<br/>KeyStore<br/>filename&gt;</absolute> | Specifies the absolute path to the KeyStore, and the KeyStore file name.         |
|         |                      | Example: /opt/<br>oracle/wallets/<br>keystore.jks                                 | If SSL_KEYSTORE is not specified, the value specified in SSL_TRUSTSTORE is used. |
|         |                      |                                                                                   | Mandatory if the Database server requires client authentication.                 |
| -       | SSL_KEYSTORE_TYPE    | PKCS12   JKS  <br>SSO                                                             | Specifies the type of KeyStore.                                                  |
|         |                      |                                                                                   | Use PKCS12 if the KeyStore is a Wallet.                                          |
|         |                      |                                                                                   | Use JKS if the<br>KeyStore is a Java<br>KeyStore.                                |
|         |                      |                                                                                   | Use SSO if the<br>KeyStore is an auto-<br>login SSO Wallet.                      |
| -       | SSL_DN               | <distinguished_na me=""></distinguished_na>                                       | Distinguished Name (DN) of the target Database server.                           |
|         |                      |                                                                                   | Specify the DN if the server's DN needs to be checked.                           |
|         |                      |                                                                                   | This is an optional argument.                                                    |

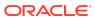

| Section                   | Key                         | Value                                                                                                    | Description                                                                                                    |
|---------------------------|-----------------------------|----------------------------------------------------------------------------------------------------|----------------------------------------------------------------------------------------------------|
| -                         | SSL_VERSION                 | 1.0   1.1   1.2 The default is 1.2.                                                                                                    | Specifies the version of the SSL protocol to use when connecting to the Database Server. This is an optional argument.  Use 1.0 for SSL version TLSv1.0.  Use 1.1 for SSL version TLSv1.1.  Use 1.2 for SSL version TLSv1.2.                                                                     |
|                           | SSL_CIPHER_SUITES           | <pre><cipher_suite1>,&lt; cipher_suite2&gt; Example: TLS_RSA_WITH_AES_ 256_CBC_SHA256 , SSL_RSA_WITH_RC4_ 128_MD5</cipher_suite1></pre> | Specifies the Cryptographic Algorithms to be used. Multiple entries can be specified as a comma- separated list. This is an optional argument. For information about supported cryptographic suites, see https:// docs.oracle.com/ javase/8/docs/ technotes/guides/ security/ SunProviders.html. |
| [Discovery<br>Parameters] | SENSITIVE_PATTERN<br>_FILES | <file_name>   <file_name1>, <file_name2> The default is sensitive_en.ini.</file_name2></file_name1></file_name>                         | Specifies the pattern files to be used. Multiple files can be specified as a commaseparated list. The limit is 10 files. For more information about configuring the Sensitive Data Type pattern file, see Pattern File Configuration (Optional).                                                 |
| -                         | SCHEMA_SCOPE                | ALL  <br><schema1>,<schema<br>2&gt;<br/>The default is ALL.</schema<br></schema1>                                                       | Specifies the schemas to be scanned. Multiple schemas can be specified as a comma-separated list.                                                                                                    |

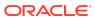

| Section                   | Key                     | Value                                                           | Description                                                                                                    |
|---------------------------|-------------------------|-----------------------------------------------------------------|----------------------------------------------------------------------------------------------------|
| -                         | MINROWS                 | <pre><numerical value=""> The default is 1.</numerical></pre>   | Specifies the minimum number of rows in a table for that table to be scanned.  Tables with a number                                             |
|                           |                         |                                                                 | of rows less than what is specified in the minrows parameter are excluded from the scan.                                                        |
| -                         | EXCLUSION_LIST_FI<br>LE | <pre><exclusion_list_f ilename="">.ini</exclusion_list_f></pre> | Specifies the file to be used to exclude schemas, tables, or columns from the scan.                                                             |
|                           |                         |                                                                 | For more information about configuring the Exclusion List file, see Configuring the Exclusion List File (Optional).                             |
| [Sensitive<br>Categories] |                         |                                                                 | The [Sensitive Categories] section defines which Sensitive Categories are used. Valid risk levels are:                                          |
|                           |                         |                                                                 | • Low Risk                                                                                                    |
|                           |                         |                                                                 | <ul><li>Medium Risk</li><li>High Risk</li></ul>                                                                                                 |
|                           |                         |                                                                 | The types of sensitive data are defined in the Sensitive Data Type pattern file. For more information about configuring the Sensitive Data Type |
|                           |                         |                                                                 | pattern file, see Pattern File Configuration (Optional).                                                                                        |

## Pattern File Configuration (Optional)

The Oracle Database Security Assessment Tool searches for the types of sensitive data defined in the Pattern file(s).

About Sensitive Types

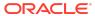

Pattern files contain the patterns to search for. A Pattern file is grouped into sections, defined by the section heading format [SENSITIVE\_TYPE\_NAME]. Each section constitutes a Sensitive Type.

The following example shows a sample Sensitive Type section for Full NAME.

```
[FULL NAME]

COL_NAME_PATTERN = ^(?!.*(ITEM|TAX|BALANCE)).*(FULL.*NAME)|(^|[_-])

(CUSTOMER|CUST|CLIENT|PATIENT|PERSON).?(NAME|NM)($|[_-])

COL_COMMENT_PATTERN = ^(?!.*(ITEM|TAX|BALANCE)).*(FULL.?NAME)|(CUSTOMER|CUST|CLIENT|PATIENT|PERSON).?NAME

SENSITIVE CATEGORY = Identification Info - Public IDs
```

The Sensitive Type name [SENSITIVE\_TYPE\_NAME] is displayed in the Sensitive Type column of the Database Sensitive Data Assessment Report — Sensitive Column Details section. For more information about the Database Sensitive Data Assessment Report, see Oracle Database Sensitive Data Assessment Report.

Each Sensitive Type is defined by the following three parameters: COL\_NAME\_PATTERN, COL\_COMMENT\_PATTERN, and SENSITIVE\_CATEGORY.

```
COL NAME PATTERN
```

The COL\_NAME\_PATTERN parameter specifies the text to search for in the Regular Expression (RegExp) patterns of the database column names.

```
(^LNAME$) | ((LAST | FAMILY | SUR | PATERNAL).*NAME$)
```

In the example above, the following text will be searched for in the RegExp patterns of the database column names:

- (^LNAME\$) Searches for a column titled LNAME.
- ((LAST|FAMILY|SUR|PATERNAL).\*NAME\$) Searches for column names that contain LAST, FAMILY, SUR, or PATERNAL, followed by any characters and ending with NAME. For example, LAST\_NAME or CUSTOMER\_SURNAME.

#### COL COMMENT PATTERN

The COL\_COMMENT\_PATTERN parameter specifies the text to search for in the Regular Expression (RegExp) patterns of the database column comments.

#### SENSITIVE CATEGORY

The SENSITIVE\_CATEGORY parameter specifies the type of sensitive data. The risk levels associated with exposing types of sensitive data are specified in the sample\_dbsat.config file. The risk levels are:

- Low Risk
- Medium Risk

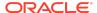

High Risk

For more information about configuring the <code>sample\_dbsat.config</code> file, see Configuration Settings.

Customizing the Pattern File

To customize the Pattern file, do the following:

- 1. Access the directory where Oracle DBSAT is installed.
- 2. Navigate to the Discover/conf directory. Make a copy of the sensitive\_en.ini file and rename the file my\_sensitive\_en.ini.

#### Note:

The Discover/conf directory also contains the following languagespecific .ini files to help discover sensitive data in data dictionaries in major European languages (filename - country, language):

- sensitive\_de.ini German, Germany.
- sensitive el.ini Greek, Greece.
- sensitive\_es.ini Spanish, Spain.
- sensitive\_fr.ini French, France.
- sensitive\_it.ini Italian, Italy.
- sensitive\_nl.ini Dutch, Netherlands.
- sensitive\_pt.ini Portuguese, Portugal.
- 3. Open my\_sensitive\_en.ini.
- **4.** Customize the settings by adding new Sensitive Types and modifying existing Sensitive Types.

For more information about adding new Sensitive Types and Sensitive Categories to the Pattern file, see About Sensitive Types and Configuration Settings.

5. Save and close my\_sensitive\_en.ini.

The Pattern file is configured.

6. Include my\_sensitive\_en.ini in the Discoverer scan by adding a reference to the file in the custom\_dbsat.config file.

```
sensitive_pattern_files = my_sensitive_en.ini
```

For more information about referencing the Pattern file in the <code>custom\_dbsat.config</code> file, see Configuring <code>dbsat.config</code>.

About Regular Expressions

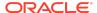

The search parameters use regular expressions, sets of strings based on common characteristics shared by each string in the set. Regular expressions vary in complexity, but once you understand the basics of how they are constructed, you can decipher or create any regular expression. You can use character classes, capturing groups, quantifiers, boundary matchers, and logical operators to define regular expressions.

#### String Literals

The most basic form of pattern matching is the match of a string literal. For example, if the regular expression is EMP and the input string is EMP, the match succeeds because the strings are identical. This regular expression also matches any string containing EMP, such as EMPLOYEE, TEMP, and TEMPERATURE.

#### Metacharacters

You can also use some special characters that affect the way a pattern is matched. One of the most common ones is the dot (.) symbol, which matches any character. For example, <code>EMPLOYEE.ID</code> matches <code>EMPLOYEE\_ID</code> and <code>EMPLOYEE-ID</code>, but not <code>EMPLOYEE\_VERIFICATION\_ID</code>. Here, the dot is a metacharacter — a character with special meaning interpreted by the matcher.

Some other metacharacters are:  $^{\ }$  ? + \*  $^{\ }$  - [ ] ( ) { }.

If you want a metacharacter to be treated literally (as an ordinary character), you can use a backslash ( $\setminus$ ) to escape it. For example, the regular expression 9 + 9 matches 9+9.

#### **Character Classes**

A character class is a set of characters enclosed within square brackets. It specifies the characters that successfully match a single character from a given input string.

The following table describes some common regular expression constructs.

| Construct | Description                                                                                                    |
|-----------|----------------------------------------------------------------------------------------------------|
| [abc]     | Matches one of the characters mentioned within square brackets.                                                                                                    |
|           | Example: EMPLOYE[ER] matches EMPLOYEE and EMPLOYER.                                                                                                    |
| [^abc]    | Matches any character except the ones mentioned within square brackets.                                                                                                    |
|           | Example: [^BC]AT matches RAT and HAT, but does not match BAT and CAT.                                                                                                    |
| [A-Z0-9]  | Matches any character in the range mentioned within square brackets. To specify a range, simply insert the dash metacharacter "-" between the first and last character to be matched; for example, [1-5] or [A-M]. You can also place different ranges beside each other within the class to further expand the match possibilities. |
|           | Example: [B-F]AT matches BAT, CAT, DAT, EAT, and FAT, but does not match AAT and GAT.                                                                                                    |

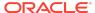

#### ✓ See Also:

- Character Classes
- Predefined Character Classes

### **Capturing Groups**

You can use capturing groups to treat multiple characters as a single unit. A capturing group is created by placing the characters to be grouped inside a set of parentheses. For example, the regular expression (SSN) creates a single group containing the letters S, S, and N.

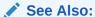

**Capturing Groups** 

### Quantifiers

You can use quantifiers to specify the number of occurrences to match against.

The following table describes some common quantifiers.

| Quantifier | Description                                                                                                    |
|------------|----------------------------------------------------------------------------------------------------|
| X?         | Matches zero or one occurrence of the specified character or group of characters.                                                |
|            | Example: SSN_NUMBERS? matches strings SSN_NUMBER and SSN_NUMBERS.                                                                |
| Х*         | Matches zero or more occurrences of the specified character or group of characters.                                              |
|            | Example: TERM.*DATE matches strings like TERMDATE, TERM_DATE and LAST_TERMINATION_DATE.                                          |
| X+         | Matches one or more occurrences of the specified character or group of characters.                                               |
|            | Example: TERM. +DATE matches strings like TERM_DATE and TERMINATION_DATE, but not TERMDATE.                                      |
| X{n}       | Matches the specified character or group of characters exactly n times.                                                          |
|            | Example: 9{3} matches 999, but not 99.                                                                                           |
| X{n,}      | Matches the specified character or group of characters at least $\boldsymbol{n}$ times.                                          |
|            | Example: 9{3,} matches 999, 9999, and 99999, but not 99.                                                                         |
| X{n,m}     | Matches the specified character or group of characters at least $\boldsymbol{n}$ times but not more than $\boldsymbol{m}$ times. |
|            | Example: 9{3,4} matches 999 and 9999, but not 99.                                                                                |

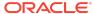

An example of regular expression using character class is SSN[0-9]+, which matches strings like SSN0, SSN1, and SSN12. Here, [0-9] is a character class and is allowed one or more times. The regular expression does not match SSN.

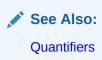

#### **Boundary Matchers**

You can use boundary matchers to make pattern matching more precise by specifying where in the string the match should take place. For example, you might be interested in finding a particular word, but only if it appears at the beginning or end of an input string.

The following table describes common boundary matchers.

| Boundary<br>Construct | Description                                                                                                    |
|-----------------------|----------------------------------------------------------------------------------------------------|
| ^                     | Matches the specified character or group of characters at the beginning of a string (starts with search).                                                                          |
|                       | Example: ^VISA matches strings beginning with VISA.                                                                                                    |
| \$                    | Matches the specified character or group of characters at the end of a string (ends with search).                                                                                  |
|                       | Example: NUMBER\$ matches strings ending with NUMBER.                                                                                                    |
| \b                    | Marks a word boundary. Matches the character or group of characters specified between a pair of \b only if it is a separate word (as opposed to substring within a longer string). |
|                       | Example: \bage\b matches strings like EMPLOYEE AGE and PATIENT AGE INFORMATION, but does not match strings like AGEING and EMPLOYEEAGE.                                            |

If no boundary matcher is specified, a contains search is performed. For example, ELECTORAL matches strings containing ELECTORAL, such as ELECTORAL\_ID, ID\_ELECTORAL, and ELECTORALID.

An exact match search can be performed by using ^ and \$ together. For example, ^ADDRESS\$ searches for the exact string ADDRESS. It matches the string ADDRESS, but does not match strings like PRIMARY ADDRESS and ADDRESS HOME.

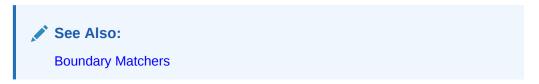

**Logical Operators** 

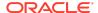

You can use the pipe or vertical bar character (|) if you want to match any one of the characters (or group of characters) separated by pipe. For example,  $EMPLOY(EE \mid ER)_{ID}$  matches  $EMPLOYEE_{ID}$  and  $EMPLOYEE_{ID}$ .

#### Examples

^JOB.\*(TITLE|PROFILE|POSITION)\$ matches strings beginning with JOB, followed by zero or more occurrences of any character, and ending with TITLE, PROFILE, or POSITION.

 $[A-Z]{3}[0-9]{2}[A-Z0-9]$ \$ matches strings beginning with three letters, followed by two digits, and ending with a letter or digit.

BIRTH.?(COUNTRY | PLACE) | (COUNTRY | PLACE).\*BIRTH matches strings such as BIRTH COUNTRY, PATIENT\_BIRTH\_PLACE, PLACE\_OF\_BIRTH, and EMPLOYEE'S COUNTRY OF BIRTH.

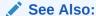

**Regular Expressions** 

### Configuring the Exclusion List File (Optional)

You can specify schemas, tables, or columns to exclude from the scan in the Exclusion List file.

This is an optional step but often required to fine tune the Discoverer to exclude false positives.

To create an Exclusion List file, do the following:

- Create an Exclusion List file, and save it in the Discover/conf directory as myexclusion\_list.
- 2. Specify the schemas, tables, or columns to exclude from the Discoverer scan.

The following is a sample of the contents of the Exclusion List file.

PAYROLL
IT.ENTITLEMENTS
HR.EMPLOYEE.MARITAL\_STATUS
HR.JOB.CANDIDATE

Specify the schemas, tables, or columns to exclude using the format SchemaName. TableName. ColumnName. Type each exclusion entry on a new line.

In the example above, PAYROLL excludes the PAYROLL schema from the discovery scan; IT.ENTITLEMENTS excludes the ENTITLEMENTS table in IT schema; HR.EMPLOYEE.MARITAL\_STATUS excludes column MARITAL\_STATUS from the HR.EMPLOYEE table. Similarly, HR.JOB.CANDIDATE excludes column CANDIDATE from HR.JOB table.

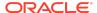

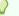

#### Tip:

The Discoverer CSV report includes a column with the fully qualified column names (FULLY\_QUALIFIED\_COLUMN\_NAME). This column can be used to create the exclusion list file contents and speed up the removal of unwanted columns or false positives from the report in a subsequent run.

- 3. Save and close the Exclusion List file.
- 4. Update the exclusion\_list\_file entry in your custom\_dbsat.config file to exclusion\_list\_file = myexclusion\_list

For more information about referencing the Exclusion List file, see Configuring dbsat.config.

### Configuring Certificates and Wallets (Optional)

The Discoverer allows usage of Secure External Password Store to retrieve login credentials stored a wallet while connecting. Secure External Password Store can be used to connect to Database without entering the username and password. Secure External Password Store improves the security and allows automation of the execution of the Discoverer.

For increased security, Oracle Database provides Secure Sockets Layer (SSL) support to encrypt the connection between clients and the server. If SSL (TLS) encryption is configured on the Database Server, the Discoverer needs to be configured in order to connect and discover data. Configuration parameters for SSL can be found in the dbsat.config file.

To establish an SSL connection with the Discoverer, the Database Server sends its certificate, which is stored in its wallet. The client may or may not need a certificate or wallet, depending on the server configuration.

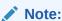

Configuring certificates and wallets is an optional step and needs to be performed only when using SSL to connect to the Oracle Database server.

For more information about configuring certificates and wallets, see Support for SSL in the Oracle Database JDBC Developer's Guide.

## Running the Discoverer

To run the Discoverer, do the following:

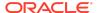

1. Specify the arguments to run the Discoverer:

```
$ dbsat discover [-n] -c <config_file> <output_file>
```

The dbsat discover command has the following options and arguments:

-n

Specifies that there is no encryption for output.

-c

Specifies the name of the configuration file used for discoverer. For more information about the *config\_file* file, see Configuring dbsat.config.

• output\_file

Specifies the full or relative path name to create the .zip file. Do not add an extension.

Example: /home/oracle/dbsat/PDB1

2. Run the Discoverer.

```
$ ./dbsat discover -c Discover/conf/custom_dbsat.config PDB1
```

The following output is displayed:

```
DBSAT Discover ran successfully.
Calling /usr/bin/zip to encrypt the generated reports...
Enter password:
Verify password:
adding: PDB1_discover.html (deflated 86%)
adding: PDB1_discover.csv (deflated 86%)
Zip completed successfully.
```

3. Specify a password to encrypt the .zip file.

A zip file named <destination>\_report.zip is created. If the file <destination>\_report.zip exists, the discovery results are added to the existing zip file.

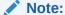

The .zip file is used for Reporter and Discoverer output. To avoid confusion, it is recommended that you use the same password while creating both outputs.

4. Extract the contents of the .zip file to access the Database Sensitive Data Assessment Report. When prompted, enter the password to decrypt the .zip file specified in Step 3.

The contents of the .zip file are extracted.

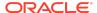

5. Use the appropriate tools to read the Database Sensitive Data Assessment Report.

Example: Use a browser to display the .html file.

Example: Use a spreadsheet reader like  ${\tt OpenOffice\ Calc\ or\ Excel\ to\ open\ the\ .csv\ file.}$ 

## Oracle Database Sensitive Data Assessment Report

The Discoverer component is used to generate the Oracle Database Sensitive Data Assessment Report in HTML and CSV formats.

The HTML report is the main report and contains the discovered sensitive data and its categories along with target database information and Discoverer parameters.

The CSV report can be loaded into Oracle Audit Vault and Database Firewall to add sensitive data context to the new Data Privacy reports. For more information about this functionality, see Importing Sensitive Data Into AVDF Repository in the Oracle Audit Vault and Database Firewall Auditor's Guide.

# Oracle Database Sensitive Data Assessment Report — High-Level Summary

The Oracle Database Sensitive Data Assessment Report — High-Level Summary section contains the following information:

Table Oracle Database Sensitive Data Assessment Report — High-Level Summary

| Section                   | Description                                                                                                    |
|---------------------------|----------------------------------------------------------------------------------------------------|
| Assessment<br>Time & Date | Displays when the Sensitive Data Assessment report was generated. The DBSAT Discoverer version is also displayed.                                   |
| Database<br>Identity      | Displays the details of the database assessed by the Discoverer.                                                                                    |
| Database<br>Version       | Displays the version of the database assessed by the Discoverer.                                                                                    |
| Discovery<br>Parameters   | Displays the Discovery Parameters specified in the configuration file. For more information about Discovery Parameters, see Configuration Settings. |

The following figure displays the first four tables of the Oracle Database Sensitive Data Assessment Report — High-Level Summary section.

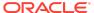

# Figure Oracle Database Sensitive Data Assessment Report — High-Level Summary

#### **Assessment Date & Time**

| Date of DBSAT Report Generation | DBSAT Discoverer Version |  |
|---------------------------------|--------------------------|--|
| Mon Jul 12 2021 15:24:58        | 2.2.2 (June 2021)        |  |

#### **Database Identity**

| Name | Container (Type:ID) | Platform         | Database Role | Log Mode     | Date Created             |
|------|---------------------|------------------|---------------|--------------|--------------------------|
| CDB1 | PDB1 (PDB:3)        | Linux x86 64-bit | PRIMARY       | NOARCHIVELOG | Wed Jun 30 2021 15:41:51 |

#### **Database Version**

Oracle Database 19c Enterprise Edition Release 19.0.0.0.0 - Production

#### **Discovery Parameters**

| Parameter           | Values           |
|---------------------|------------------|
| Schema Scope        | ALL              |
| Exclusion List File | NONE             |
| Minimum Rows Count  | 1                |
| Pattern File(s)     | sensitive_en.ini |

The High-Level Summary section is followed by the Summary section.

# Oracle Database Sensitive Data Assessment Report — Summary

The Oracle Database Sensitive Data Assessment Report — Summary section displays information about the number of tables, columns, and rows identified as sensitive data, grouped by Sensitive Category.

The Database Sensitive Data Assessment Report — Summary section contains the following columns:

Table Oracle Database Sensitive Data Assessment Report — Summary

| Column Name         | Description                                                                       |
|---------------------|-----------------------------------------------------------------------------------|
| Sensitive Category  | Displays the name of the Sensitive Category                                       |
| # Sensitive Tables  | Displays the number of tables detected that contain sensitive data                |
| # Sensitive Columns | Displays the number of columns detected in the tables that contain sensitive data |
| # Sensitive Rows    | Displays the number of rows detected in the tables that contain sensitive data    |

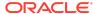

The following figure displays the information displayed in the Oracle Database Sensitive Data Assessment Report — Summary section:

Figure Oracle Database Sensitive Data Assessment Report — Summary

#### **Summary**

| Sensitive Category                 | # Sensitive Tables | # Sensitive Columns | # Sensitive Rows |
|------------------------------------|--------------------|---------------------|------------------|
| BIOGRAPHIC INFO - ADDRESS          | 7                  | 18                  | 244              |
| FINANCIAL INFO - CARD DATA         | 2                  | 2                   | 256              |
| HEALTH INFO - PROVIDER DATA        | 1                  | 1                   | 149              |
| IDENTIFICATION INFO - PERSONAL IDS | 3                  | 3                   | 356              |
| IDENTIFICATION INFO - PUBLIC IDS   | 3                  | 12                  | 321              |
| IT INFO – USER DATA                | 1                  | 1                   | 149              |
| JOB INFO - COMPENSATION DATA       | 7                  | 10                  | 527              |
| JOB INFO - EMPLOYEE DATA           | 12                 | 25                  | 569              |
| JOB INFO - ORG DATA                | 7                  | 8                   | 412              |
| TOTAL                              | 21*                | 80                  | 989**            |

<sup>\*</sup> Number of Unique Tables with Sensitive Data.

### Note:

A single database table could contain columns or column comments that match more than one Sensitive Category, causing a higher number to be displayed in the # Sensitive Tables and # Sensitive Rows columns. However, the Total row displays the unique number of tables and rows identified as sensitive data.

For more information about configuring Sensitive Categories, see Pattern File Configuration (Optional).

The Summary section is followed by the Sensitive Data section.

# Oracle Database Sensitive Data Assessment Report — Sensitive Data

The Oracle Database Sensitive Data Assessment Report — Sensitive Data section displays information about the schemas containing sensitive data.

The Oracle Database Sensitive Data Assessment Report — Sensitive Data section contains the following information:

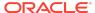

<sup>\*\*</sup> Number of Unique Rows with Sensitive Data.

Table Oracle Database Sensitive Data Assessment Report — Sensitive Data

| Section       | Description                                                                                                    |
|---------------|----------------------------------------------------------------------------------------------------|
| Risk Level(s) | Displays the Risk Level(s) of the sensitive data identified in the schema of the database assessed by the Discoverer. |
| Summary       | Displays a summary of the occurrence of sensitive data in the schema.                                                 |
| Location      | Displays the names of the schemas containing sensitive data.                                                          |

The following figure shows the information displayed in the Oracle Database Sensitive Data Assessment Report — Sensitive Data section.

#### Figure Oracle Database Sensitive Data Assessment Report — Sensitive Data

#### Sensitive Data

#### Schemas with Sensitive Data

Risk Levels High Risk, Medium Risk, Low Risk
Summary Found 4 schemas with sensitive data.
Location Schemas: FINACME, HCM1, HR, HRREST

Findings belonging to each risk level are followed by a set of recommendations to secure the sensitive data. These recommendations lists various controls based on the Risk Levels, namely HIGH, MEDIUM, and LOW.

The following figure shows the information displayed in the Risk Level: High Risk section.

#### Figure Sensitive categories grouped by Risk Level

#### Risk Level: High Risk

#### Security for Environments with High Value Data: Detective plus Strong Preventive Controls

Highly sensitive and regulated data should be protected from privileged users, and from users without a business need for the data. Activity of privileged accounts should be controlled to protect against insider threats, stolen credentials, and human error. Who can access the database and what can be executed should be controlled by establishing a trusted path and applying command rules. Sensitive data should be redacted on application read only screens. A Database Firewall ensures that only approved SQL statements or access by trusted users reaches the database – blocking unknown SQL injection attacks and the use of stolen login credentials.

Recommended controls include:

- Audit all sensitive operations including privileged user activities
- Audit access to application data that bypasses the application
- Encrypt data to prevent out-of-band access
- Mask sensitive data for test and development environments
- Restrict database administrators from accessing highly sensitive data
- Block the use of application login credentials from outside of the application
- Monitor database activity for anomalies
- Detect and prevent SQL Injection attacks
- Evaluate: Oracle Audit Vault and Database Firewall, Oracle Advanced Security, Oracle Data Masking and Subsetting, Oracle Database Vault

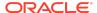

Each Risk Level section is followed by a list of the tables detected that contain sensitive data. The following information is displayed:

Table Tables Detected within Sensitive Category: <Sensitive Category Name>

| Name       | Description                                                  |
|------------|--------------------------------------------------------------|
| Risk Level | Displays the Risk Level                                      |
| Summary    | Displays a summary of the sensitive category data detected   |
| Location   | Displays the names of the tables that contain sensitive data |

The following figure shows the information displayed in the Tables Detected within each Sensitive Category: <Sensitive Category Name> subsection.

Figure Tables Detected within Sensitive Category: <Sensitive Category Name>

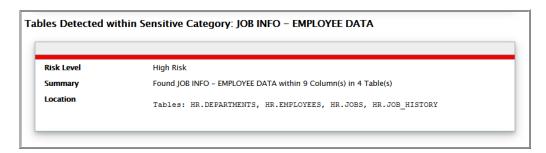

The Sensitive Data section is followed by the Schema View section.

# Oracle Database Sensitive Data Assessment Report — Schema View

The Oracle Database Sensitive Data Assessment Report — Schema View section displays information about the schemas, tables, columns, and rows containing sensitive data. The Sensitive Category is also displayed.

The Oracle Database Sensitive Data Assessment Report — Summary section contains the following columns:

| Column Name       | Description                                                         |
|-------------------|---------------------------------------------------------------------|
| Schema            | Displays the name of the schema                                     |
| Table Name        | Displays the name of the table                                      |
| Columns           | Displays the number of columns in the table                         |
| Sensitive Columns | Displays the number of columns detected that contain sensitive data |

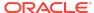

| Column Name        | Description                                                     |
|--------------------|-----------------------------------------------------------------|
| Rows               | Displays the number of rows in the table                        |
| Sensitive Category | Displays the category of sensitive data detected in each column |

The following figure highlights the information displayed in the Oracle Database Sensitive Data Assessment Report — Schema View section:

Figure Oracle Database Sensitive Data Assessment Report — Schema View

### <u>Schema View</u>

#### **Table Summary**

| Schema  | Table Name        | Columns | Sensitive<br>Columns | Rows | Sensitive Category                                                                                                    |
|---------|-------------------|---------|----------------------|------|----------------------------------------------------------------------------------------------------|
| FINACME | COMPANY_DATA      | 9       | 4                    | 100  | BIOGRAPHIC INFO - ADDRESS,<br>IDENTIFICATION INFO -<br>PERSONAL IDS                                                                                              |
| HCM1    | COUNTRIES         | 3       | 1                    | 25   | BIOGRAPHIC INFO - ADDRESS                                                                                                    |
| HCM1    | DEPARTMENTS       | 4       | 1                    | 27   | JOB INFO - ORG DATA                                                                                                    |
| НСМ1    | EMPLOYEES         | 11      | 8                    | 107  | IDENTIFICATION INFO –<br>PUBLIC IDS, JOB INFO –<br>COMPENSATION DATA, JOB<br>INFO – EMPLOYEE DATA, JOB<br>INFO – ORG DATA                                        |
| HCM1    | EMP_EXTENDED      | 3       | 3                    | 107  | FINANCIAL INFO - CARD<br>DATA, IDENTIFICATION INFO -<br>PERSONAL IDS, JOB INFO -<br>EMPLOYEE DATA                                                                |
| НСМ1    | JOBS              | 4       | 4                    | 19   | JOB INFO - COMPENSATION<br>DATA, JOB INFO - EMPLOYEE<br>DATA                                                                                                    |
| HCM1    | JOB_HISTORY       | 5       | 4                    | 10   | JOB INFO - EMPLOYEE DATA,<br>JOB INFO - ORG DATA                                                                                                    |
| HCM1    | LOCATIONS         | 6       | 4                    | 23   | BIOGRAPHIC INFO - ADDRESS                                                                                                    |
| НСМ1    | SUPPLEMENTAL_DATA | 6       | 5                    | 149  | FINANCIAL INFO - CARD<br>DATA, HEALTH INFO -<br>PROVIDER DATA,<br>IDENTIFICATION INFO -<br>PERSONAL IDS, IT INFO - USER<br>DATA, JOB INFO -<br>COMPENSATION DATA |
| HR      | COUNTRIES         | 3       | 1                    | 25   | BIOGRAPHIC INFO - ADDRESS                                                                                                    |
| HR      | DEPARTMENTS       | 4       | 2                    | 27   | JOB INFO - EMPLOYEE DATA,<br>JOB INFO - ORG DATA                                                                                                    |

The Schema View section is followed by the Sensitive Column Details section.

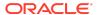

# Oracle Database Sensitive Data Assessment Report — Sensitive Column Details

The Oracle Database Sensitive Data Assessment Report — Sensitive Column Details section displays information about the columns containing sensitive data. The Sensitive Category and Type are also displayed.

| Column Name        | Description                                                     |
|--------------------|-----------------------------------------------------------------|
| Schema Name        | Displays the name of the schema                                 |
| Table Name         | Displays the name of the table                                  |
| Column Name        | Displays the name of the column                                 |
| Column Comment     | Displays the column comment                                     |
| Sensitive Category | Displays the category of sensitive data detected in each column |
| Sensitive Type     | Displays the type of sensitive data detected in each column     |
| Risk Level         | Displays the risk level                                         |

The following figure displays the information displayed in the Oracle Database Sensitive Data Assessment Report — Sensitive Column Details section.

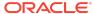

# Figure Oracle Database Sensitive Data Assessment Report — Sensitive Column Details

#### Sensitive Column Details

| Schema Name | Table Name       | Column Name         | Column<br>Comment | Sensitive<br>Category                                   | Sensitive Type     | Risk Level |  |
|-------------|------------------|---------------------|-------------------|---------------------------------------------------------|--------------------|------------|--|
| FINACME     | COMPANY_DAT<br>A | CITY                |                   | BIOGRAPHIC<br>INFO –<br>ADDRESS                         | CITY               | High Risk  |  |
| FINACME     | COMPANY_DAT<br>A | STATE               |                   | BIOGRAPHIC<br>INFO –<br>ADDRESS                         | STATE              | High Risk  |  |
| FINACME     | COMPANY_DAT<br>A | TAX_PAYER_ID        |                   | IDENTIFICATIO TAX ID N INFO - NUMBER (TIN) PERSONAL IDS |                    | High Risk  |  |
| FINACME     | COMPANY_DAT<br>A | ZIP                 |                   | BIOGRAPHIC POSTAL CODE<br>INFO -<br>ADDRESS             |                    | High Risk  |  |
| HCM1        | COUNTRIES        | COUNTRY_NA<br>ME    |                   | BIOGRAPHIC COUNTRY<br>INFO -<br>ADDRESS                 |                    | High Risk  |  |
| НСМ1        | DEPARTMENTS      | DEPARTMENT_<br>NAME |                   | JOB INFO -<br>ORG DATA                                  | DEPARTMENT<br>NAME | Low Risk   |  |
| НСМ1        | EMPLOYEES        | EMAIL               | This is the e     | IDENTIFICATIO EMAIL N INFO - ADDRESS PUBLIC IDS         |                    | High Risk  |  |
| HCM1        | EMPLOYEES        | EMPLOYEE_ID         | This is the u     | JOB INFO –<br>EMPLOYEE<br>DATA                          | EMPLOYEE NUMBER    |            |  |
| НСМ1        | EMPLOYEES        | FIRST_NAME          |                   | IDENTIFICATIO FIRST NAME<br>N INFO -<br>PUBLIC IDS      |                    | High Risk  |  |
| НСМ1        | EMPLOYEES        | HIRE_DATE           |                   | JOB INFO - HIRE DATE<br>ORG DATA                        |                    | Low Risk   |  |
| НСМ1        | EMPLOYEES        | JOB_ID              |                   | JOB INFO - JOB CODE<br>EMPLOYEE<br>DATA                 |                    | High Risk  |  |
| НСМ1        | EMPLOYEES        | LAST_NAME           |                   | IDENTIFICATIO<br>N INFO -<br>PUBLIC IDS                 | LAST NAME          | High Risk  |  |

# Sample Script to Create a User with Minimum Privileges

You can create a user with required minimum privileges to run the Oracle Database Security Assessment Tool Collector with a script.

# Purpose

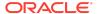

Create a DBSAT user to run the Oracle DBSAT Collector script with required privileges.

## Sample Script

```
create user dbsat_user identified by dbsat_user;
--If Database Vault is enabled, connect as DV_ACCTMGR to run this
command
grant create session to dbsat_user;
grant select_catalog_role to dbsat_user;
grant select on sys.registry$history to dbsat_user;
grant select on sys.dba_users_with_defpwd to dbsat_user; // 11g and 12c
grant audit_viewer to dbsat_user; // 12c
grant capture_admin to dbsat_user; // 12c covers sys.dba_priv_captures,
sys.priv_capture$, sys.capture_run_log$
--If Database Vault is enabled, connect as DV_OWNER to run this command
grant DV_SECANALYST to dbsat_user;
```

## **Best Practices**

### Collector - OS Commands

As a general best practice, you should not put username/password credentials in cleartext in an application or file. When you provide the password on the command line while executing <code>dbsat collect</code>, someone can retrieve credentials, either using history or executing the <code>ps</code> Unix command or any similar Windows command. Therefore, Oracle recommends that you enter the password when prompted.

## **Attribution for Third-Party Licenses**

Third-party licenses used in the Database Security Assessment Tool Release 2.2.2.0.0

## **About Third-Party Licenses**

For third party technology that you receive from Oracle in binary form which is licensed under an open source license that gives you the right to receive the source code for that binary, you can obtain a copy of the applicable source code from this page. If the source code for the technology was not provided to you with the binary, you can also receive a copy of the source code on physical media by submitting a written request to:

```
Oracle America, Inc.
Attn: Associate General Counsel
Development and Engineering Legal
500 Oracle Parkway, 10th Floor
Redwood Shores, CA 94065
```

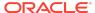

Or, you may send an email to Oracle using this form. Your request should include:

The name of the component or binary file(s) for which you are requesting the source code

The name and version number of the Oracle product

The date you received the Oracle product

Your name

Your company name (if applicable)

Your return mailing address and email

A telephone number in the event we need to reach you

We may charge you a fee to cover the cost of physical media and processing. Your request must be sent (i) within three (3) years of the date you received the Oracle product that included the component or binary file(s) that are the subject of your request, or (ii) in the case of code licensed under the GPL v3, for as long as Oracle offers spare parts or customer support for that product model

## XIsxWriter, Version: 1.3.7

Copyright (c) 2013-2020, John McNamara < jmcnamara@cpan.org>

All rights reserved.

Redistribution and use in source and binary forms, with or without modification, are permitted provided that the following conditions are met:

- 1. Redistributions of source code must retain the above copyright notice, this list of conditions and the following disclaimer.
- Redistributions in binary form must reproduce the above copyright notice, this list of conditions and the following disclaimer in the documentation and/or other materials provided with the distribution.

THIS SOFTWARE IS PROVIDED BY THE COPYRIGHT HOLDERS AND CONTRIBUTORS "AS IS" AND ANY EXPRESS OR IMPLIED WARRANTIES, INCLUDING, BUT NOT LIMITED TO, THE IMPLIED WARRANTIES OF MERCHANTABILITY AND FITNESS FOR A PARTICULAR PURPOSE ARE DISCLAIMED. IN NO EVENT SHALL THE COPYRIGHT OWNER OR CONTRIBUTORS BE LIABLE FOR ANY DIRECT, INDIRECT, INCIDENTAL, SPECIAL, EXEMPLARY, OR CONSEQUENTIAL DAMAGES (INCLUDING, BUT NOT LIMITED TO, PROCUREMENT OF SUBSTITUTE GOODS OR SERVICES; LOSS OF USE, DATA, OR PROFITS; OR BUSINESS INTERRUPTION) HOWEVER CAUSED AND ON ANY THEORY OF LIABILITY, WHETHER IN CONTRACT, STRICT LIABILITY, OR TORT (INCLUDING NEGLIGENCE OR OTHERWISE) ARISING IN ANY WAY OUT OF THE USE OF THIS SOFTWARE, EVEN IF ADVISED OF THE POSSIBILITY OF SUCH DAMAGE.

The views and conclusions contained in the software and documentation are those of the authors and should not be interpreted as representing official policies, either expressed or implied, of the FreeBSD Project.

## **Documentation Accessibility**

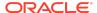

For information about Oracle's commitment to accessibility, visit the Oracle Accessibility Program website at http://www.oracle.com/pls/topic/lookup?ctx=acc&id=docacc.

## Access to Oracle Support

Oracle customers that have purchased support have access to electronic support through My Oracle Support. For information, visit <a href="http://www.oracle.com/pls/topic/lookup?ctx">http://www.oracle.com/pls/topic/lookup?ctx=acc&id=trs</a> if you are hearing impaired.

## Appendix A

# Improved DBSAT Target Specific Checks and Recommendations

Oracle DBSAT can be run against on-premises databases, Autonomous Databases (Shared and Dedicated) and Oracle Cloud DBCS (DBSystems EE/HP/EP). Some findings will execute different checks and provide specific recommendations for these databases. The table below highlights which findings were improved.

Figure DBSAT Target Specific Checks and Recommendations

| Rule ID       | Finding Title                               | Improved in 2.2.2 (On-premises) |             | Improved for<br>Autonomous Database |               | Improved for      |
|---------------|---------------------------------------------|---------------------------------|-------------|-------------------------------------|---------------|-------------------|
|               |                                             | Check (1)                       | Remarks (2) | Shared (3)                          | Dedicated (4) | DBCS EE/EP/HP (5) |
| INFO.PATCH    | Patch Check                                 | No                              | No          | Yes                                 | Yes           | No                |
| USER.TBLSPACE | User Schemas in SYSTEM or SYSAUX Tablespace | No                              | No          | Yes                                 | No            | No                |
| USER.SAMPLE   | Sample Schemas                              | No                              | No          | Yes                                 | No            | No                |
| USER.INACTIVE | Inactive Users                              | No                              | Yes         | No                                  | No            | No                |
| USER.EXPIRED  | Users with Expired Passwords                | No                              | Yes         | No                                  | No            | No                |
| USER.CASE     | Case-Sensitive Passwords                    | Yes                             | Yes         | Yes                                 | Yes           | No                |
| USER.DEFPWD   | Users with Default Passwords                | No                              | No          | No                                  | No            | No                |
| USER.AUTHVERS | Minimum Client Authentication Version       | No                              | No          | N/A                                 | N/A           | No                |
| USER.VERIFIER | Password Verifiers                          | No                              | No          | No                                  | No            | No                |
| USER.PARAM    | User Parameters                             | No                              | No          | No                                  | No            | No                |
| USER.NOEXPIRE | Users with Unlimited Password Lifetime      | No                              | No          | No                                  | No            | No                |
| USER.NOLOCK   | Account Locking after Failed Login Attempts | No                              | Yes         | No                                  | No            | No                |
| USER.PASSWD   | Password Verification Functions             | No                              | Yes         | No                                  | No            | No                |
| USER.SESSIONS | Users with Unlimited Concurrent Sessions    | No                              | No          | No                                  | No            | No                |
| USER.GPR      | Gradual Password Rollover                   | Yes                             | Yes         | No                                  | No            | No                |
| PRIV.SYSTEM   | System Privilege Grants                     | No                              | No          | No                                  | No            | No                |
| PRIV.ROLES    | All Roles                                   | No                              | No          | No                                  | No            | No                |
| PRIV.CBAC     | Code Based Access Control                   | No                              | No          | No                                  | No            | No                |
| PRIV.ACCT     | Account Management Privileges               | No                              | No          | No                                  | No            | No                |
| PRIV.MGMT     | Role and Privilege Management Privileges    | No                              | Yes         | No                                  | No            | No                |
| PRIV.DBMGMT   | Database Management Privileges              | No                              | No          | No                                  | No            | No                |
| PRIV.AUDMGMT  | Audit Management Package                    | No                              | No          | No                                  | No            | No                |

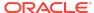

### Figure DBSAT Target Specific Checks and Recommendations (continued)

| PRIV.AUDIT                | Audit Management Privileges                  | No       | No       | No  | No       | No       |
|---------------------------|----------------------------------------------|----------|----------|-----|----------|----------|
| PRIV.DATA                 | Broad Data Access Privileges                 | No       | No       | No  | No       | No       |
| PRIV.EXEMPT               | Access Control Exemption Privileges          | No       | No       | No  | No       | No       |
| PRIV.PASSWD               | Access to Password Verifier Tables           | No       | No       | No  | No       | No       |
| PRIV.OBJ                  | Write Access to Restricted Objects           | No       | Yes      | No  | No       | No       |
| PRIV.AUDOBJ               | Access to Audit Objects                      | No       | Yes      | No  | No       | No       |
| PRIV.USER                 | User Impersonation Privilege                 | No       | Yes      | No  | No       | No       |
| PRIV.EXFIL                | Data Exfiltration                            | No       | No       | Yes | Yes      | No       |
| PRIV.SYSPUB               | System Privileges Granted to PUBLIC          | No       | No       | No  | No       | No       |
| PRIV.ROLEPUB              | Roles Granted to PUBLIC                      | No       | No       | No  | No       | No       |
| PRIV.COLPUB               | Column Privileges Granted to PUBLIC          | No       | No       | No  | No       | No       |
| PRIV.ADMIN                | Users with Administrative SYS* Privileges    | No       | No       | N/A | N/A      | No       |
| PRIV.DBA                  | Users with DBA Role                          | Yes      | Yes      | No  | No       | No       |
| PRIV.BIGROLES             | Users with Powerful Roles                    | No       | Yes      | No  | No       | No       |
| PRIVJAVA                  | Java Permissions                             | No       | No       | N/A | No       | No       |
| AUTH.DV                   | Database Vault                               | Yes      | Yes      | Yes | Yes      | No       |
| AUTH.PRIV                 | Privilege Analysis                           | No       | Yes      | No  | No       | No       |
| ACCESS.REDACT             | Data Redaction                               | No       | Yes      | No  | No       | No       |
|                           | Virtual Private Database                     |          |          |     |          |          |
| ACCESS,VPD                |                                              | No.      | No<br>V  | No  | No       | No       |
| ACCESS.RAS                | Real Application Security                    | No.      | Yes      | No  | No<br>No | No       |
| ACCESS.OLS                | Label Security                               | No       | No       | No  | No       | No       |
| ACCESS.TSDP               | Transparent Sensitive Data Protection (TSDP) | No       | No       | No  | No       | No       |
| AUDIT.RECORDS             | Audit Records                                | Yes      | Yes      | Yes | Yes      | Yes      |
| AUDIT.UNIFIED             | Unified Audit Policies                       | No       | No       | Yes | Yes      | Yes      |
| AUDIT.CONN                | Audit User Logon / Logoff                    | No       | Yes      | Yes | Yes      | No       |
| AUDIT.ADMIN               | Audit Administrative (SYS*) Users            | No       | No       | Yes | Yes      | No       |
| AUDIT.DBMGMT              | Audit Database Management Activities         | No       | No       | Yes | Yes      | No       |
| AUDIT.ACCTMGMT            | Audit Account Management Activities          | No       | No       | No  | No       | No       |
| AUDIT.PRIV                | Audit System Privileges                      | No       | Yes      | No  | No       | No       |
| AUDIT.ROLE                | Audit Roles with System Privileges           | No       | No       | No  | No       | No       |
| AUDIT.PRIVUSE             | Audit Powerful Privileges                    | No       | Yes      | No  | No       | No       |
| AUDIT.PRIVMGMT            | Audit Privilege Management                   | No       | No       | No  | No       | No       |
| AUDIT.OBJ                 | Audit Object Actions                         | No       | No       | No  | No       | No       |
| AUDIT.FGA                 | Fine Grained Audit                           | Yes      | Yes      | No  | No       | No       |
| AUDIT.STMT                | Audit SQL Statements                         | No       | No       | No  | No       | No       |
| CRYPT.TDE                 | Transparent Data Encryption                  | Yes      | Yes      | Yes | Yes      | Yes      |
| CRYPT.WALLET              | Encryption Key Wallet                        | No       | No       | N/A | Yes      | Yes      |
| CRYPT.DBFIPS              | FIPS Mode for TDE and DBMS_CRYPTO            | Yes      | Yes      | N/A | N/A      | No       |
| CONF.SYSOBJ               | Access to Dictionary Objects                 | Yes      | No       | No  | No       | No       |
| CONF.INFER                | Inference of Table Data                      | No       | Yes      | Yes | Yes      | No       |
| CONF.PWDFILE              | Access to Password File                      | No       | No       | N/A | N/A      | No       |
| CONF.NETCOM               | Network Communication                        | No       | No       | No  | No       | No       |
| CONF.EXTAUTH              | External OS Authorization                    | Yes      | No       | N/A | N/A      | No       |
| CONF.FILESYS              | File System Access                           | No       | Yes      | N/A | N/A      | No       |
| CONF.TRACE                | Trace Files                                  | No       | No       | N/A | N/A      | No       |
| CONF.INSTNM               | Instance Name Check                          | No       | No       | No. | No No    | No       |
| CONF.INSTINM<br>CONF.TRIG |                                              |          |          |     |          |          |
|                           | Triggers  Disabled Constraints               | No       | No<br>No | No  | No       | No<br>No |
| CONF.CONST                | Disabled Constraints                         | No<br>No | No.      | No  | No<br>No | No       |
| CONF.EXTPROC              | External Procedures                          | No       | No       | N/A | N/A      | No       |
| CONF.DIR                  | Directory Objects                            | Yes      | Yes      | Yes | Yes      | No       |
| CONF.LINKS                | Database Links                               | No       | No       | Yes | Yes      | No       |
| CONF.NETACL               | Network Access Control                       | No       | No       | Yes | Yes      | No       |
| CONF.XMLACL               | XML Database Access Control                  | No       | No       | N/A | N/A      | No       |
| CONF.BKUP                 | Database Backup                              | Yes      | Yes      | Yes | Yes      | No       |
| NET.CRYPT                 | Network Encryption                           | No       | Yes      | N/A | N/A      | No       |
| NET.CLIENTS               | Client Nodes                                 | No       | No       | N/A | N/A      | No       |
|                           |                                              |          |          |     |          |          |

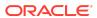

#### Figure DBSAT Target Specific Checks and Recommendations (continued)

| NET.BANNER    | SQLNET Banners                  | No | No  | N/A | N/A | No |
|---------------|---------------------------------|----|-----|-----|-----|----|
| NET.COST      | Network Listener Configuration  | No | Yes | N/A | N/A | No |
| NET.LISTENLOG | Listener Logging Control        | No | No  | N/A | N/A | No |
| OS.AUTH       | OS Authentication               | No | Yes | N/A | N/A | No |
| OS.PMON       | Process Monitor Processes       | No | No  | N/A | N/A | No |
| OS.AGENT      | Agent Processes                 | No | No  | N/A | N/A | No |
| OS.LISTEN     | Listener Processes              | No | No  | N/A | N/A | No |
| OS.FILES      | File Permissions in ORACLE_HOME | No | No  | N/A | N/A | No |

<sup>(1) -</sup> Improved the finding rules.

Oracle® Database Database Security Assessment Tool User Guide, Release 2.2.2

Copyright © 2016, 2021, Oracle and/or its affiliates

This software and related documentation are provided under a license agreement containing restrictions on use and disclosure and are protected by intellectual property laws. Except as expressly permitted in your license agreement or allowed by law, you may not use, copy, reproduce, translate, broadcast, modify, license, transmit, distribute, exhibit, perform, publish, or display any part, in any form, or by any means. Reverse engineering, disassembly, or decompilation of this software, unless required by law for interoperability, is prohibited.

The information contained herein is subject to change without notice and is not warranted to be error-free. If you find any errors, please report them to us in writing.

If this is software or related documentation that is delivered to the U.S. Government or anyone licensing it on behalf of the U.S. Government, then the following notice is applicable:

U.S. GOVERNMENT END USERS: Oracle programs (including any operating system, integrated software, any programs embedded, installed or activated on delivered hardware, and modifications of such programs) and Oracle computer documentation or other Oracle data delivered to or accessed by U.S. Government end users are "commercial computer software" or "commercial computer software occumentation" pursuant to the applicable Federal Acquistion Regulation and agency-specific supplemental regulations. As such, the use, reproduction, duplication, release, display, disclosure, modification, preparation of derivative works, and/or adaptation of i) Oracle programs (including any operating system, integrated software, any programs embedded, installed or activated on delivered hardware, and modifications of such programs), ii) Oracle computer documentation and/or iii) other Oracle data, is subject to the rights and limitations specified in the license contained in the applicable contract. The terms governing the U.S. Government's use of Oracle cloud services are defined by the applicable contract for such services. No other rights are granted to the U.S. Government.

This software or hardware is developed for general use in a variety of information management applications. It is not developed or intended for use in any inherently dangerous applications, including applications that may create a risk of personal injury. If you use this software or hardware in dangerous applications, then you shall be responsible to take all appropriate fail-safe, backup, redundancy, and other measures to ensure its safe use. Oracle Corporation and its affiliates disclaim any liability for any damages caused by use of this software or hardware in dangerous applications.

Oracle and Java are registered trademarks of Oracle and/or its affiliates. Other names may be trademarks of their respective owners.

Intel and Intel Inside are trademarks or registered trademarks of Intel Corporation. All SPARC trademarks are used under license and are trademarks or registered trademarks of SPARC international, Inc. AMD, Epyc, and the AMD logo are trademarks or registered trademarks of Advanced Micro Devices. UNIX is a registered trademark of The Open Group.

This software or hardware and documentation may provide access to or information about content, products, and services from third parties. Oracle Corporation and its affiliates are not responsible for and expressly disclaim all warranties of any kind with respect to third-party content, products, and services unless otherwise set forth in an applicable agreement between you and Oracle. Oracle Oracle Corporation and its affiliates will not be responsible for any loss, costs, or damages incurred due to your access to or use of third-party content, products, or services, except as set forth in an applicable agreement between you and Oracle.

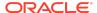

<sup>(2) -</sup> Improved the remarks text.

<sup>(9) -</sup> Improved finding rules and/or remarks to specifically target ADB-S. No - The finding applies but it does not include any change as it was not required. N/A - Finding is not applicable.

<sup>(4) -</sup> Improved finding rules and/or remarks to specifically target ADB-D. No - The finding applies but it does not include any change as it was not required. N/A - Finding is not applicable..

<sup>(5) -</sup> Improved finding rules and/or remarks to specifically target DBCS EE/HP/EP. No - The finding applies but it does not include any change as it was not required.